# Tabla de contenido

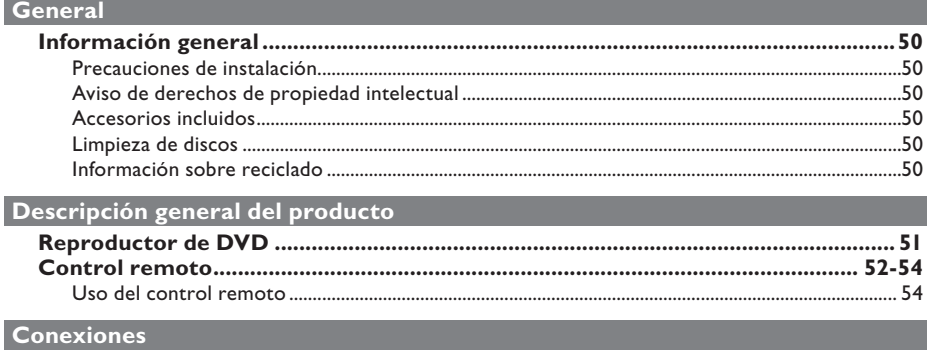

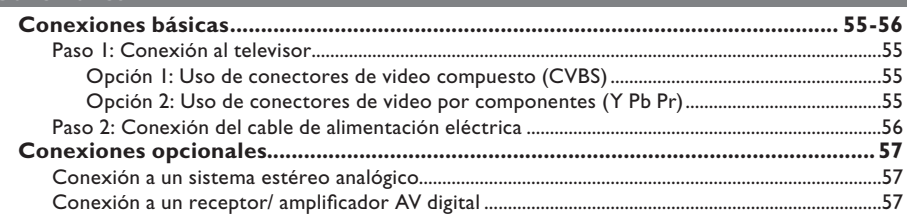

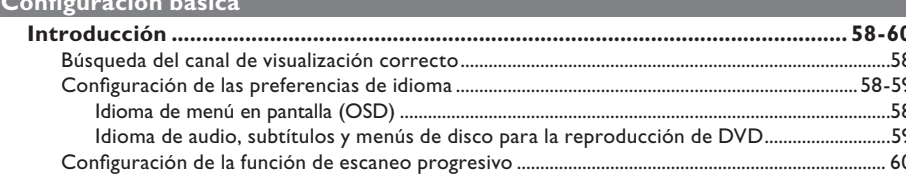

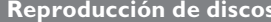

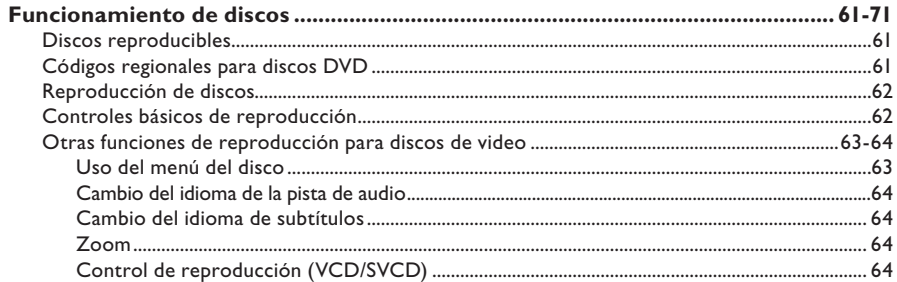

# Tabla de contenido

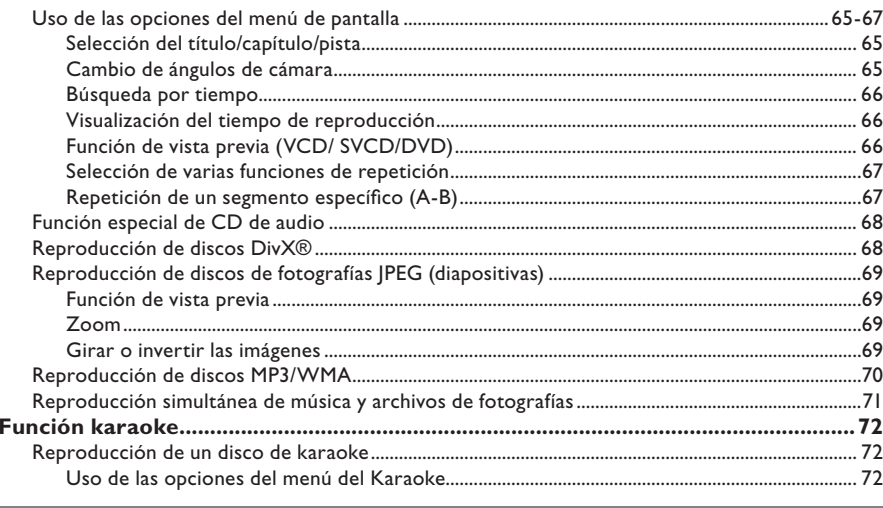

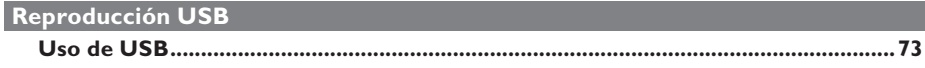

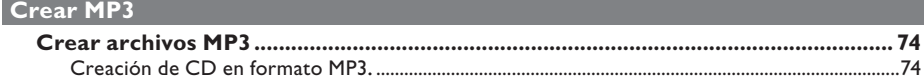

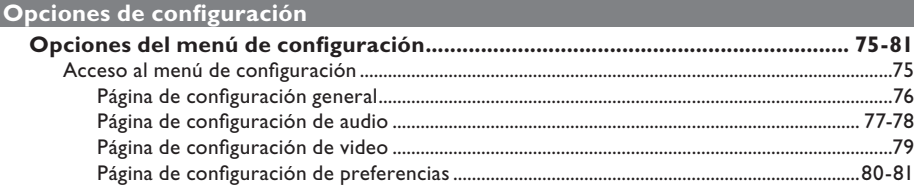

## Otros

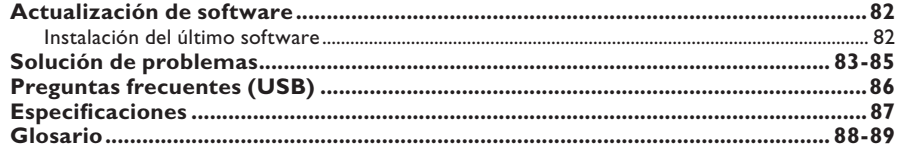

#### **ADVERTENCIA:**

**La unidad no contiene piezas que puedan ser reparadas por el usuario. Las tareas de reparación y mantenimiento deben ser llevadas a cabo por personal calificado.** 

**Español**

## **Precauciones de instalación**

#### **Manipulación adecuada**

Para evitar que la unidad se raye, antes de apoyarla sobre una superficie plana cubra siempre la parte frontal con un paño.

#### **Ubicación del equipo**

– Coloque la unidad sobre una superficie plana, rígida y estable. No la apoye sobre un tapete.

– No coloque la unidad sobre otro equipo que emita calor (por ejemplo, un receptor o amplificador).

– No coloque ningún objeto debajo de la unidad (como revistas o CDs).

– Instale la unidad cerca de la toma de CA para permitir un fácil acceso al tomacorriente.

#### **Espacio de ventilación**

– Para evitar el sobrecalentamiento de la unidad, colóquela en un lugar que cuente con ventilación adecuada y deje un espacio libre de al menos 10 cm (4") desde la parte posterior y superior de la unidad, y de 5 cm (2") hacia la derecha e izquierda del equipo.

#### **Evite la exposición a altas temperaturas, humedad, agua y polvo.**

– No exponga la unidad a goteras o salpicaduras.

– No apoye sobre el equipo ningún objeto o elemento que pueda provocarle daños (como objetos con contenido líquido o velas encendidas).

## **Aviso de derechos de propiedad intelectual**

La realización de copias no autorizadas de material protegido, como programas informáticos, archivos, emisiones y grabaciones de sonido, puede infringir los derechos de autor y constituir un delito. Esta unidad no debe utilizarse con esos fines.

### **Accesorios incluidos**

- 1 control remoto con baterías
- 1 cable de audio/ video (amarillo/ blanco/ rojo)
- 1 cable de alimentación

## **Limpieza de discos**

### **PRECAUCIÓN:**

Los discos pueden dañarse. No utilice solventes como bencina, diluyentes, limpiadores comerciales o aerosoles antiestáticos para la limpieza de los discos.

Limpie el disco con un paño de microfibra, desde el centro hacia los bordes, con movimientos en línea recta.

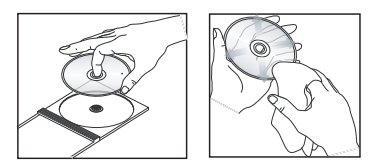

## **Información sobre reciclado**

Este manual del usuario está impreso en papel no contaminante. La unidad contiene gran cantidad de material reciclable. Para desechar un equipo, llévelo a un centro de reciclado. Siga las normas locales sobre eliminación de materiales de embalaje, baterías agotadas y equipos anteriores.

# **Reproductor de DVD**

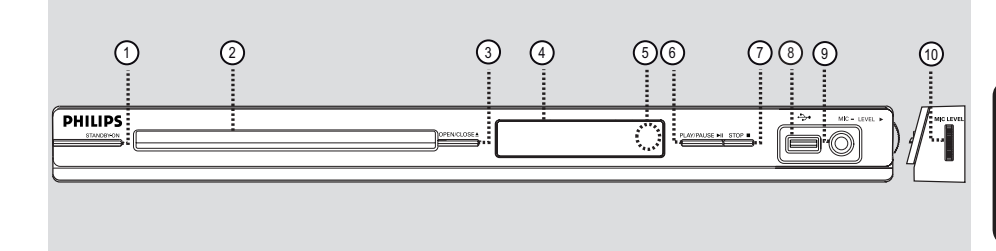

### a **STANDBY-ON**

– Enciende la unidad o activa el modo de espera normal.

#### b **Bandeja de discos**

#### **(3) OPEN/CLOSE**

– Permite abrir o cerrar la bandeja de discos.

#### d **Panel de pantalla**

– Muestra información acerca del estado actual de la unidad.

#### e **Sensor infrarrojo**

– Apunte el control remoto hacia este sensor.

#### **(6) PLAY/PAUSE IN**

– Permite iniciar o hacer una pausa en la reproducción.

#### $\circ$  STOP ■

Detiene la reproducción.

#### h (USB) **Conector**

– Entrada para unidad USB Flash o cámara digital.

\* Algunas marcas y modelos de cámaras digitales no son compatibles.

#### i **MIC**

Para conexión de micrófono.

#### **(10) MIC LEVEL** (Nivel de MIC)

– Control de volumen del micrófono.

# **Control remoto**

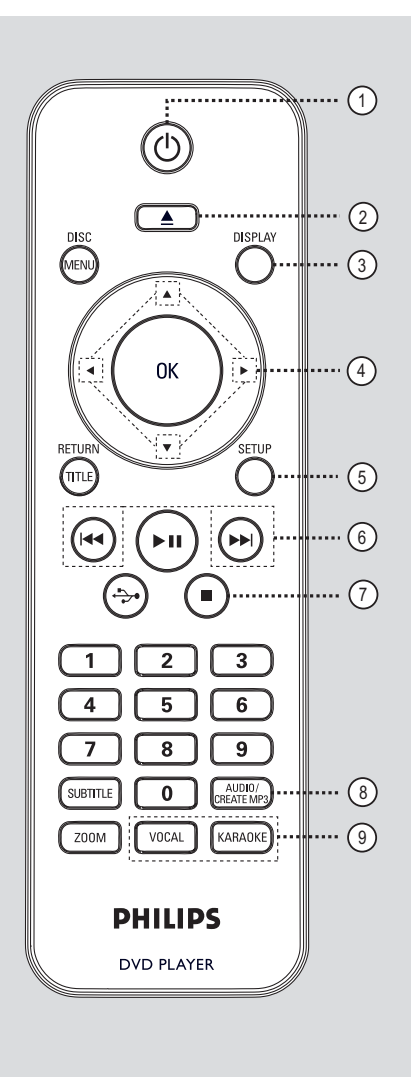

- $(1)$   $($  $)$  (Modo de espera encendido)
- Enciende la unidad o activa el modo de espera normal.
- $(2)$   $\triangle$  (Abrir/Cerrar)
- Permite abrir o cerrar la bandeja de discos.

### **(3) DISPLAY**

– Muestra el estado actual o la información del disco.

## $\left(4\right)$   $\blacktriangle$   $\blacktriangledown$   $\blacktriangle$   $\blacktriangleright$

- ▲ ▼: Botones del cursor que permiten desplazarse hacia arriba o abajo y avanzar o retroceder lentamente.
- : Botones del cursor que permiten desplazarse hacia la izquierda o la derecha y avanzar o retroceder rápidamente.

### e **SETUP**

Permite ingresar o salir del menú de configuración del disco.

#### $\binom{6}{6}$  **K4** /  $\blacktriangleright$  **A** (Anterior/Siguiente)

- Pasa al título, capítulo o pista anterior o siguiente.
- Mantenga presionado este botón para avanzar o retroceder rápidamente.

### $\circled{7}$  (Detener)

Detiene la reproducción.

#### **(8) AUDIO/CREATE MP3**

- Selecciona un idioma o canal de audio.
- Permite acceder al menú de creación de MP3.

#### **(9) VOCAL**

Permite elegir un canal de audio o el modo karaoke.

#### **KARAOKE**

– Alterna entre 'MIC', 'Vol', 'Eco', 'Tono' y 'Partitura de karaoke'.

## **Control remoto (continuación)**

### $(10)$  **DISC MENU**

- Permite entrar y salir del control del menú del disco.
- En VCD 2.0 y SVCD, enciende o apaga el modo de control de reproducción.

### **(11) OK**

– Confirma una entrada o selección.

#### l **RETURN/TITLE**

– Regresa al menú anterior o muestra el menú de títulos.

#### **13 • II** (Reproducir/Pausa)

- Permite iniciar o hacer una pausa en la reproducción.
- $\overrightarrow{(14)} \leftrightarrow$  (USB)
- Permite pasar al modo USB y ver el contenido del dispositivo USB.

#### o **Teclado numérico de 0 a 9**

– Permite seleccionar el número de pista o título del disco.

#### p **SUBTITLE**

– Selecciona el idioma de subtítulos de un DVD.

#### q **ZOOM**

– Acerca la imagen en la TV.

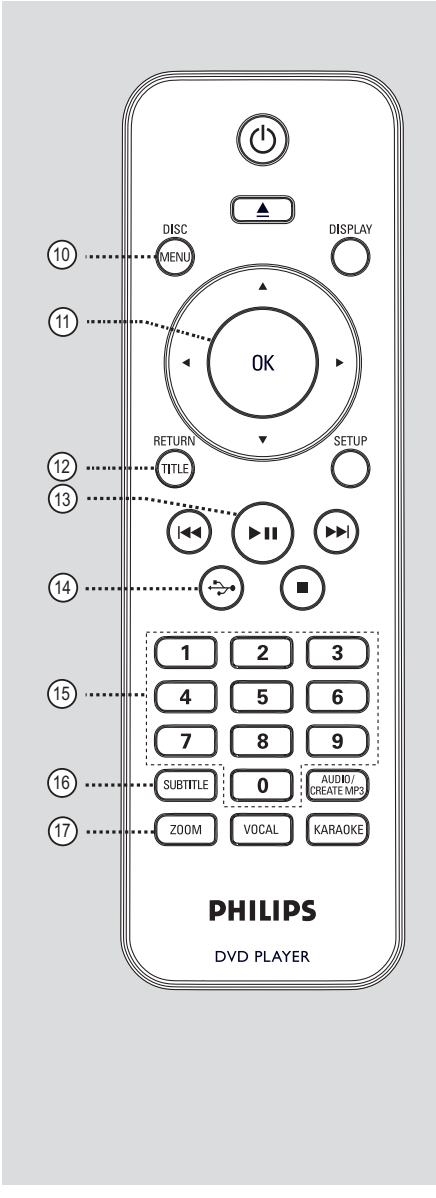

## **Uso del control remoto**

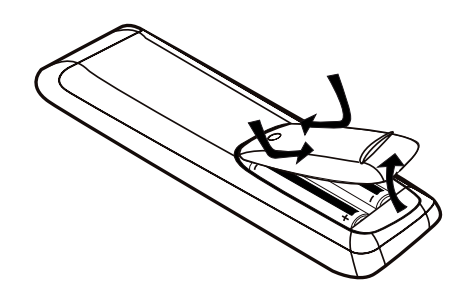

- Abra el compartimento de las baterías.
- **2** Introduzca dos baterías de tipo R03 o AAA de acuerdo con las indicaciones  $(+-)$  que aparecen dentro del compartimento.
- <sup>8</sup> Cierre la tapa.
- D Apunte el control remoto directamente al sensor remoto (infrarrojo) del panel frontal.

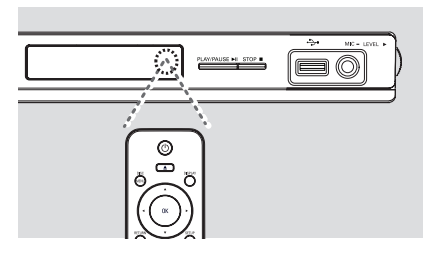

#### **Nota:**

No coloque objetos entre el control remoto y la unidad mientras la utiliza.

E Seleccione la función deseada (por ejemplo,  $\blacktriangleright$ II).

### **PRECAUCIÓN:**

**– Retire las baterías cuando están agotadas o en caso de no utilizar el control remoto durante un período prolongado.** 

- **No mezcle las baterías (baterías usadas**
- **y nuevas, de carbón y alcalinas, etc.).**

**– Las baterías contienen sustancias químicas y deben desecharse adecuadamente.**

# **Conexiones básicas**

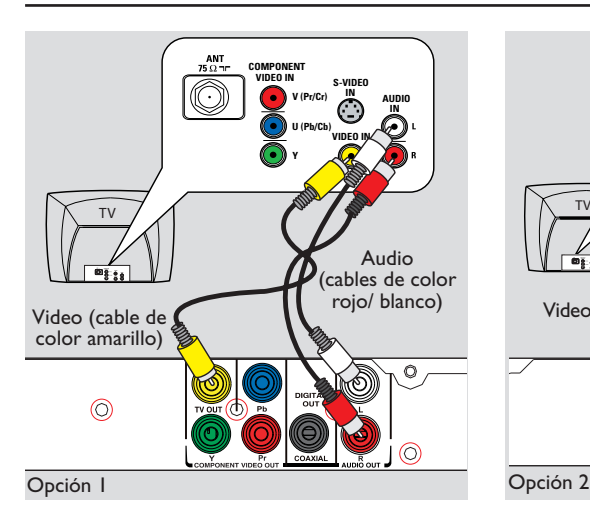

## **Paso 1: Conexión al televisor**

Esta conexión le permite visualizar la reproducción de video en la unidad. Sólo debe elegir **una** de las siguientes opciones para realizar la conexión de video.

- Para televisores estándar, siga la opción 1.
- Para televisores con escaneo progresivo, siga la opción 2.

**Opción 1: Uso de conectores de video compuesto (CVBS)**

Puede conectar esta unidad a un televisor con el cable de video compuesto y obtener una óptima calidad de imagen.

 Conecte los cables de audio y video (incluidos) desde las salidas **TV OUT** y **AUDIO OUT L/R** de esta unidad a la entrada de video (de color amarillo) y de audio (rojo/ blanco) del televisor.

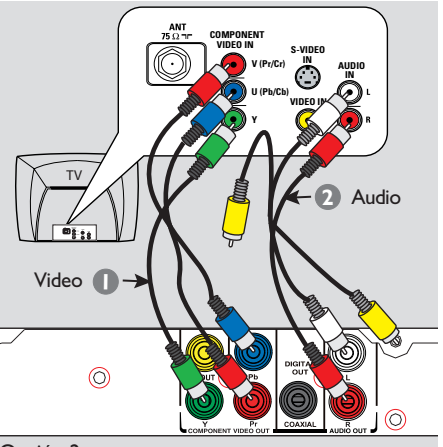

#### **Opción 2: Uso de conectores de video por componentes (Y Pb Pr)**

Puede conectar esta unidad a un televisor con los cables de video por componentes y obtener una calidad de imagen superior. La calidad de video de escaneo progresivo únicamente se encuentra disponible si utiliza una conexión Y Pb Pr y cuenta con un televisor con sistema de escaneo progresivo,

- A Conecte los cables de video por componentes (rojo/ azul/ verde, no incluidos) desde las salidas **Y Pb Pr** de la unidad a las correspondientes entradas de video por componentes (etiquetadas como Y Pb/Cb Pr/Cr o YUV) del televisor.
- **2** Conecte los cables de audio y video (incluidos) desde la salida **AUDIO OUT L/R** de esta unidad a la entrada de audio (de color rojo/ blanco) del televisor. No conecte el cable de video de color amarillo.
- Consulte la sección 'Introducción -Configuración de la función de escaneo progresivo' para obtener más información sobre cómo configurar esta función.

## **Conexiones básicas (continuación)**

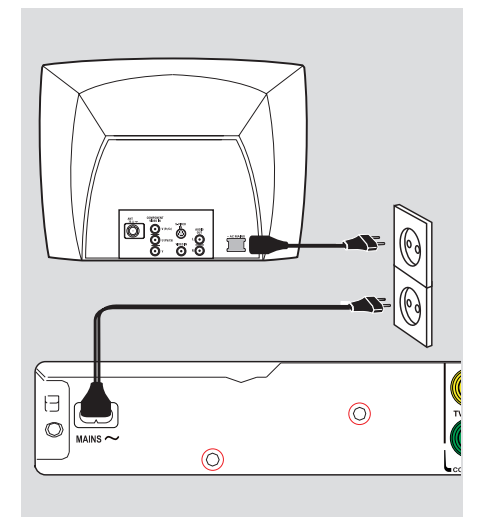

## **Paso 2: Conexión del cable de alimentación eléctrica**

**Una vez que haya realizado todas las conexiones correctamente, conecte el cable de alimentación de CA en el tomacorriente.** 

No realice conexiones ni las modifique mientras la unidad recibe alimentación eléctrica.

*Indicaciones útiles:* 

*– Consulte la placa ubicada en la parte posterior o inferior del producto para obtener información sobre su identificación y las clasificaciones de alimentación eléctrica.* 

# **Conexiones opcionales**

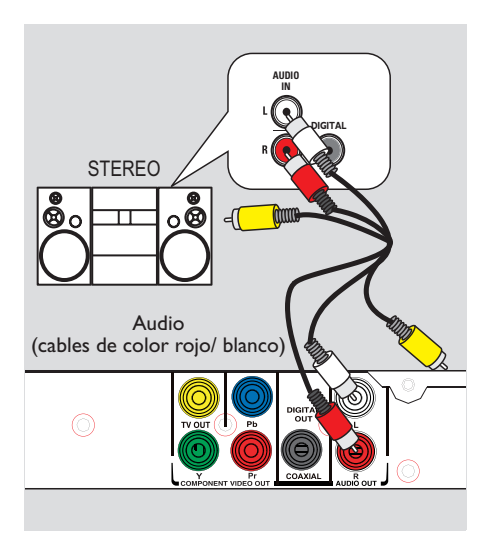

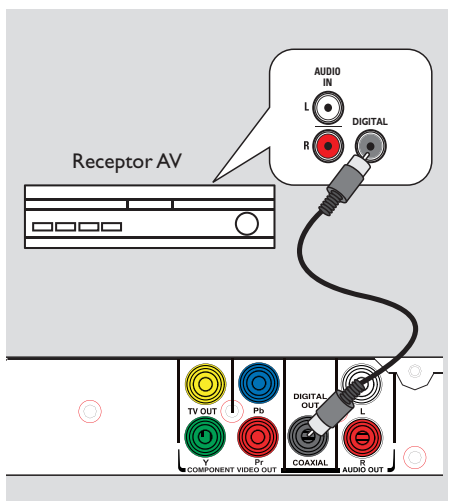

## **Conexión a un sistema estéreo analógico**

Puede conectar la unidad a un sistema estéreo de dos canales (por ejemplo, un minisistema o receptor analógico) para disfrutar del sonido estéreo.

A Conecte los cables de audio y video (incluidos) desde la salida **AUDIO OUT L/R** de esta unidad a la entrada de audio (de color rojo/ blanco) del dispositivo que desea conectar. No conecte el cable de video de color amarillo.

B Para obtener más información sobre la conexión de video, consulte la sección 'Conexiones básicas - Paso 1: Conexión al televisor'.

#### *Indicaciones útiles:*

*– Consulte la sección 'Opciones del menú de configuración - Página de configuración de audio' para obtener una óptima configuración de audio.* 

## **Conexión a un receptor/ amplificador AV digital**

Puede conectar la unidad a un receptor/ amplificador AV para disfrutar de la calidad del sonido.

- A Conecte un cable coaxial (no incluido) entre la salida **COAXIAL DIGITAL OUT** de la unidad y la entrada coaxial digital del dispositivo conectado.
- Para obtener más información sobre la conexión de video, consulte la sección 'Conexiones básicas - Paso 1: Conexión al televisor'.

#### *Indicaciones útiles:*

*– Defina la configuración de salida de audio digital apropiada. De lo contrario, es posible que no se escuche el sonido o se produzcan interferencias. Para obtener más información, consulte la sección 'Opciones del menú de configuración - Página de configuración de audio - Configuración de audio digital'.* 

## **Búsqueda del canal de visualización correcto**

- **A** Presione  $\bigcirc$  para encender la unidad.
- **2** Encienda el televisor y seleccione el canal de entrada de video correspondiente. Verá la pantalla con fondo azul del DVD.

 $\rightarrow$  Puede ir al canal más bajo del televisor y, a continuación, presionar el botón para bajar de canal del control remoto del televisor hasta ver el canal de entrada de video.

 $\rightarrow$  Puede presionar varias veces el botón  $\oplus$ del control remoto del televisor.

 $\rightarrow$  Por lo general, este canal se encuentra entre los más bajos y los más altos, y es posible que tenga el nombre FRONT, A/V IN, VIDEO, etc.

 $\rightarrow$  Consulte el manual del usuario del televisor para seleccionar la entrada correcta.

C Si utiliza un dispositivo externo (como un sistema de audio o un receptor), enciéndalo y seleccione la fuente de entrada adecuada para esta unidad. Consulte el manual del usuario del dispositivo para obtener más información.

## **Configuración de las preferencias de idioma**

Las opciones de idioma varían según el país o la región, y es posible que no coincidan con las ilustraciones que aparecen en el manual del usuario.

#### **Idioma de menú en pantalla (OSD)**

Seleccione esta opción para cambiar el idioma del menú que aparece en la pantalla de esta unidad.

El idioma no se modificará una vez que lo haya configurado.

Presione **SETUP** en el control remoto. è Aparecerá la { **Página configuración general** }.

 $\bullet$  Utilice los botones  $\blacktriangle\blacktriangledown$  para seleccionar la opción { **IDIOMA MENÚS** } y presione .

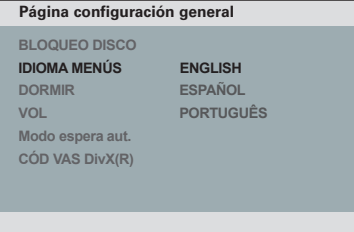

C Seleccione un idioma y presione **OK** para confirmarlo.

## **Introducción (continuación)**

**Idioma de audio, subtítulos y menús de disco para la reproducción de DVD**

Puede seleccionar la configuración de idioma preferido para la reproducción de DVD. Si el idioma seleccionado no está disponible, se utilizará el idioma predeterminado del disco.

**A** Presione **d** dos veces para detener la reproducción (si corresponde) y, a continuación, presione **SETUP**.

**2** Presione  $\triangleright$  varias veces para seleccionar la opción { **Página preferencias** }.

C Utilice los botones ▲▼ para seleccionar una de las siguientes opciones y presione  $\blacktriangleright$ .

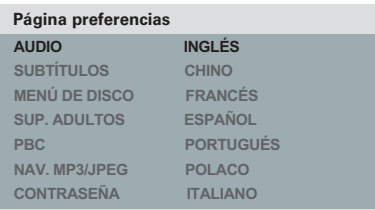

#### { **AUDIO** }

Seleccione esta opción para cambiar el idioma de la pista de audio del disco.

#### { **SUBTÍTULOS** }

Seleccione esta opción para cambiar el idioma de los subtítulos.

#### { **MENÚ DE DISCO** }

Seleccione esta opción para cambiar el idioma del menú del disco.

 $\triangle$  Utilice los botones  $\triangle \blacktriangledown$  para seleccionar un idioma y presione **OK** para confirmarlo.

**Si el idioma deseado no figura en la lista, seleccione la opción { OTROS }.** A continuación, utilice el **teclado numérico de 0 a 9** del control remoto para introducir el código de idioma de cuatro dígitos 'XXXX' (consulte la sección 'Language Code' (Código de idiomas)) y presione **OK**.

E Repita los pasos C a D para configurar otros parámetros de idioma.

## **Configuración de la función de escaneo progresivo**

*(sólo para un TV con escaneo progresivo)*  El escaneo progresivo muestra el doble del número de cuadros por segundo que el escaneo entrelazado (sistema de TV convencional). Con casi el doble del número de líneas, el escaneo progresivo ofrece una resolución de imagen y calidad superiores.

#### **Procedimientos preliminares...**

– Asegúrese de haber conectado la unidad a un televisor con escaneo progresivo (consulte "Opción 2: Utilización de conectores de video por componentes (Y Pb Pr)").

A Encienda el televisor y seleccione el canal predeterminado para esta unidad.  $\rightarrow$  Verifique que el modo de escaneo progresivo del televisor esté apagado (o configurado en el modo de entrelazado). Consulte el manual del usuario del televisor.

**2** Encienda la unidad y presione **SETUP** en el control remoto.

C Presione  $\triangleright$  varias veces para seleccionar la opción { **PÁG. CONFIG. VÍDEO** }.

#### **PÁG. CONFIG. VÍDEO**

**TIPO TV PANTALLA TV PROGRESIVO CONFIG. IMAGEN**

 **ACTIVADO DESACT.**

 $\triangle$  Utilice los botones  $\triangle \blacktriangledown$  para seleccionar { **PROGRESIVO** } > { **ACTIVADO** } en el menú y oprima **OK** para confirmar.

E Lea el mensaje de aviso que aparece en el televisor y, a continuación, seleccione **{ OK }** en el menú y presione **OK** para confirmar la operación.

**No aparecerá ninguna imagen en el televisor hasta que no active el modo de escaneo progresivo del televisor.** 

6 Active el modo de escaneo progresivo del televisor. Consulte el manual del usuario del televisor.

 $\rightarrow$  Aparecerá un mensaje en el televisor.

**Z** Seleccione { OK } en el menú y presione OK para confirmar la operación.  $\rightarrow$  La configuración se habrá realizado y podrá comenzar a disfrutar de imágenes de alta calidad.

#### **Si no aparece ninguna imagen**

**A** Presione  $\triangle$  para abrir la bandeja de discos.

B Presione **'1' en el teclado numérico** del control remoto.

*Indicaciones útiles:* 

*– S�i aparece una pantalla en blanco o distorsionada, espere 15 segundos para que se ejecute la autorrecuperación.* 

*– Algunos televisores con escaneo progresivo no son totalmente compatibles con esta unidad, lo que genera una imagen anormal al reproducir un disco DVD VIDEO en el modo de escaneo progresivo. En ese caso, desactive la función de escaneo progresivo en la unidad y el televisor.* 

## **Discos reproducibles**

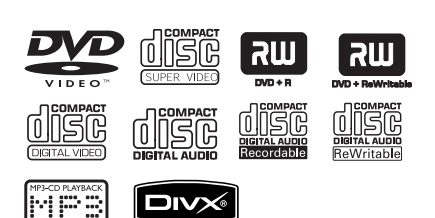

#### **Esta unidad reproduce:**

- Discos versátiles digitales (DVD)
- CDs de video (VCD)
- CDs de súper video (SVCD)
- DVD grabable (DVD±R) y regrabable (DVD±RW) finalizados
- Discos compactos de audio (CD)
- Discos MP3/ WMA
	- La extensión de los archivos debe ser '.mp3' o '.wma'
	- Formato JPEG/ISO
	- Pantalla con un máximo de 14 caracteres.
	- Frecuencias de bits compatibles; 32 – 320 kbps (MP3) 64 – 192 kbps (WMA)
- Archivos de imágenes (Kodak, JPEG) en CD-R(W)/DVD+R(W)
	- La extensión de los archivos debe ser '.JPG' y no '.JPEG.'
	- Formato JPEG/ISO
	- Sólo se pueden ver imágenes estáticas DCF estándar o imágenes JPEG.
- Archivos DivX® en CD-R(W)/DVD+R(W):
	- La extensión de los archivos debe ser '.AVI' o '.MPG'.
	- DivX® Certified
	- Compensación precisa de movimiento por cuarto de píxel (Q-pel)
	- Reproducción con compensación de movimiento global (GMC)

### **Códigos regionales para discos DVD**

Los discos y reproductores de DVD están diseñados con restricciones regionales. Antes de reproducir un disco, verifique que corresponda a la región del reproductor. El código regional de esta unidad figura en el panel posterior.

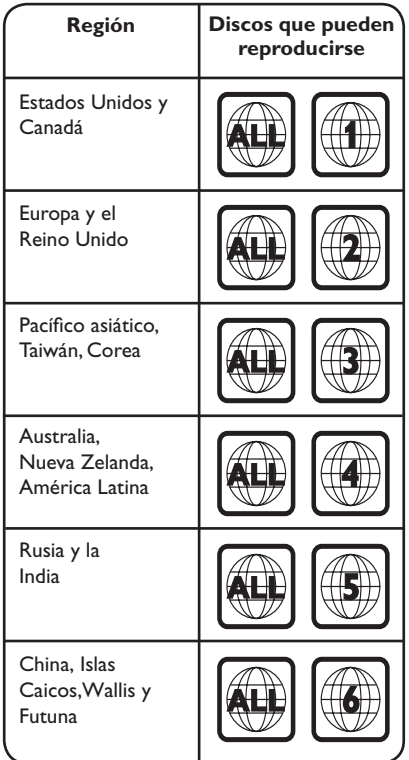

*Indicaciones útiles:* 

- *Se admiten un máximo de 10 sesiones para CD*
- *y 10 sesiones múltiples para DVD.*

*– Para sesiones múltiples de DVD-R y DVD-RW, sólo se admiten discos finalizados.* 

## **Funcionamiento de discos (continuación)**

#### **Notas:**

**– Si al presionar un botón aparece el**   $\mathsf{icono}\ \oslash\ \mathsf{en}\ \mathsf{el}\ \mathsf{televisor}\ \mathsf{e}\ \mathsf{is}$ **función no se encuentra disponible en el disco actual o temporalmente.** 

**– Coloque únicamente discos en la bandeja de discos. De lo contrario, la unidad puede funcionar de forma defectuosa.**

## **Reproducción de discos**

- **A** Presione  $\bigcirc$  para encender la unidad.
- <sup>2</sup> Encienda el televisor en el canal de visualización correspondiente a la unidad.
- $\bullet$  Presione  $\blacktriangle$  para abrir la bandeja de discos.

4. Introduzca un disco en la bandeja y presione  $\blacktriangle$  .

è Verifique que la etiqueta del disco esté hacia arriba.

E La reproducción se iniciará automáticamente.  $\rightarrow$  De lo contrario, presione  $\rightarrow$ II.

 $\rightarrow$  Consulte las siguientes páginas para conocer más opciones y funciones de reproducción.

*Indicaciones útiles:* 

*– Nunca cierre la bandeja de discos manualmente.* 

*– Si tiene problemas para reproducir un disco, extráigalo y pruebe con otro. En esta unidad no pueden reproducirse discos sin el formato adecuado.* 

*– Algunos discos no pueden reproducirse en este equipo debido a su configuración y características o a las condiciones de grabación y el software de creación utilizados.* 

## **Controles básicos de reproducción**

#### **Pausa de la reproducción**

Durante la reproducción, presione **>II**.  $\rightarrow$  Para reanudar la reproducción, presione u.

#### **Selección de otra pista, capítulo o título**

Presione  $\blacktriangleright\blacktriangleright\blacktriangleright\blacktriangleright\blacktriangleright\blacktriangleright$  o utilice el **teclado numérico de 0 a 9** para introducir el número de pista, capítulo o título.  $\rightarrow$  Si el modo de repetición de pista está activado, presione  $\blacktriangleleft$  nuevamente para reproducir la misma pista, capítulo o título.

#### **Búsqueda hacia adelante o hacia atrás (no se aplica a JPEG)**

Mantenga presionado el botón  $\blacktriangleleft$  /  $\blacktriangleright$ .  $\rightarrow$  Mientras realiza la búsqueda, oprima  $\blacktriangleleft$  /  $\blacktriangleright$ varias veces para seleccionar diferentes velocidades de búsqueda (2X, 4X, 8X, 16X o 32X).

 $\rightarrow$  Para reanudar la reproducción normal,  $presione$  $H.$ 

#### **Reproducción en modo lento (no se aplica a CD/WMA/MP3/ JPEG)**

Durante la reproducción, presione  $\triangle$  /  $\nabla$  para iniciar la reproducción lenta.  $\rightarrow$  El sonido se anulará. Presione  $\blacktriangle$  /  $\nabla$  varias veces para seleccionar la velocidad de reproducción (1/2, 1/4, 1/8 o 1/16). **Nota:** La reproducción en cámara lenta es posible sólo en DVD.

 $\rightarrow$  Para reanudar la reproducción normal,  $presione$  $H.$ 

#### **Detención de la reproducción**

Presione **Q.** 

*Indicaciones útiles:* 

*– Para discos de video, la reproducción siempre vuelve a comenzar desde el último punto de detención, aún cuando se ha expulsado el disco o la unidad se encuentra en modo de espera. Para comenzar la reproducción desde el principio, presione* . *mientras el mensaje 'Reprod desde el principio, oprima -PREV-' aparece en la pantalla. – Si la reproducción del disco se detiene durante 5 minutos aproximadamente, el protector de pantalla se iniciará de forma automática.*

**Otras funciones de reproducción para discos de video** 

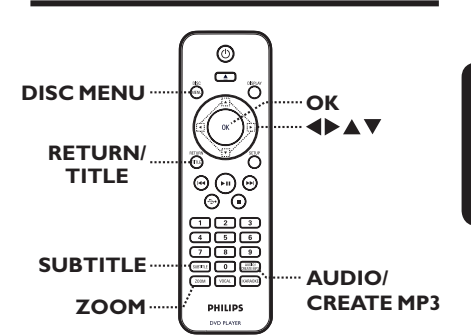

#### **Nota:**

Es posible que las opciones de funcionamiento descritas en esta sección no puedan utilizarse en determinados discos. Consulte siempre las instrucciones proporcionadas con los discos.

## **Uso del menú del disco**

Según el disco que introduzca, aparecerá un menú en la pantalla del televisor.

#### **Para seleccionar una función o elemento de reproducción**

● Utilice los botones  $\blacktriangle \blacktriangledown \blacktriangle \blacktriangleright$  o el teclado **numérico de 0 a 9** del control remoto y presione **OK** para iniciar la reproducción.

#### **Para ingresar o salir del menú**

Presione **DISC MENU** en el control remoto.

#### **Cambio del idioma de la pista de audio**

Esta operación sólo funciona en DVDs con múltiples idiomas de audio o discos VCD/ SVCD con múltiples canales de audio.

#### **Para DVD**

Presione **AUDIO/CREATE MP3** varias veces para seleccionar los idiomas de audio disponibles.

#### **Para VCD/SVCD**

Presione **AUDIO/CREATE MP3** varias veces para seleccionar los canales de audio disponibles en el disco.

#### **Cambio del idioma de subtítulos**

Esta operación funciona sólo en DVDs con múltiples idiomas de subtítulos. Puede elegir el idioma que prefiera durante la reproducción.

**• Presione SUBTITLE** varias veces para seleccionar los distintos idiomas de subtítulos.

#### **Zoom**

Esta función le permite acercar y hacer un paneo de la imagen que aparece en el televisor.

A Durante la reproducción, presione **ZOOM** varias veces para seleccionar distintos factores de zoom.

 $\rightarrow$  La reproducción continuará.

- $\bullet$  Utilice los botones  $\blacktriangle \blacktriangledown \blacktriangle \blacktriangleright$  para desplazarse por la imagen ampliada.
- C Presione **ZOOM** varias veces para volver al tamaño original.

#### **Control de reproducción (VCD/SVCD)**

El control de reproducción (PBC) permite reproducir discos VCD/SVCD de forma interactiva, de acuerdo con el menú que aparece en la pantalla.

#### **Para VCD con función de control de reproducción (PBC) (sólo versión 2.0) y SVCD**

- Presione **DISC MENU** para activar o desactivar el modo PBC.  $\rightarrow$  Si el modo PBC está activado, el menú del PBC (si corresponde) aparecerá en el televisor.  $\rightarrow$  Si el modo PBC está desactivado, la unidad omitirá el menú del PBC y la reproducción comenzará en la primera pista.
- Si el modo PBC está activado, presione **RETURN/TITLE** durante la reproducción para volver al menú de PBC.

*Indicaciones útiles:*

*– No utilice el teclado numérico del 0 al 9 para seleccionar una pista si el modo PBC está activo.*

## **Uso de las opciones del menú de pantalla**

La unidad puede mostrar información sobre la reproducción del disco (como el número de título o capítulo, el tiempo de reproducción transcurrido o el idioma de audio y subtítulos) y realizar una serie de operaciones sin interrumpir la reproducción.

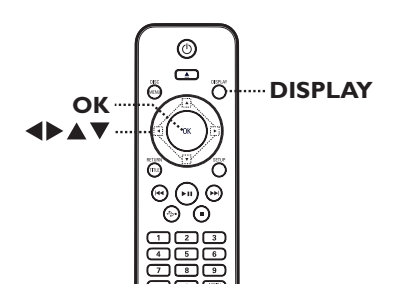

A Durante la reproducción, presione **DISPLAY** en el control remoto.

 $\rightarrow$  La información disponible sobre el disco aparecerá en el televisor.

(DVD)

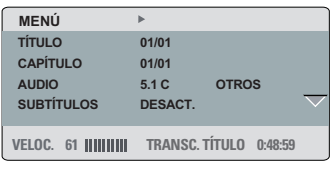

#### **PISTA 01/21/21/21**  $(VCD/SVCD)$

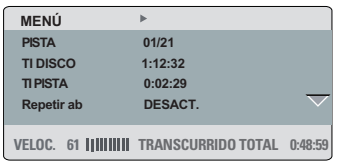

**2** Utilice los botones ▲▼ para visualizar la información y presione **OK** para acceder a ella.

- C Utilice el **teclado numérico de 0 a 9** para introducir un número/ hora o los botones ▲ v para seleccionar una opción.
- 4. Presione OK para confirmar.  $\rightarrow$  La reproducción cambia según el tiempo establecido o el título / capítulo / pista seleccionados.

#### **Selección del título/capítulo/pista**

Esta opción le permite ir directamente a un título o capítulo específico del disco.

- $\blacksquare$  Seleccione la opción { TÍTULO } / { CAPÍTULO } o { PISTA } en la pantalla del menú y presione >.
- B Utilice el **teclado numérico de 0 a 9** para introducir un número válido.  $\rightarrow$  La reproducción cambiará a la función seleccionada.

#### **Cambio de ángulos de cámara**

Esta opción sólo está disponible en DVDs que contienen secuencias grabadas desde distintos ángulos de cámara. Esto le permite ver la imagen desde diferentes ángulos.

- A Seleccione la opción { ÁNG. } en el menú de pantalla y presione  $\blacktriangleright$ .
- B Utilice el **teclado numérico de 0 a 9** para introducir un número válido.  $\rightarrow$  La reproducción cambiará al ángulo seleccionado.

## **Funcionamiento de discos (continuación)**

#### **Búsqueda por tiempo**

Esta opción permite ir directamente a un punto específico del disco actual.

- A Seleccione { TIEMPO T / TIEMPO C. / TI DISCO / TI PISTA } en el menú de la pantalla y presione  $\blacktriangleright$ .
- B Utilice el **teclado numérico de 0 a 9** para introducir el momento en que debe comenzar la reproducción (por ejemplo, 0:34:27).  $\rightarrow$  La reproducción pasará directamente al momento seleccionado.

### **Visualización del tiempo de reproducción**

Esta opción permite ver el tiempo restante o transcurrido del disco actual.

A Seleccione la opción { CONTADOR } en el menú de pantalla y presione ▶.

 $\rightarrow$  La información y la pantalla varían según el tipo de disco.

#### **Para DVD**

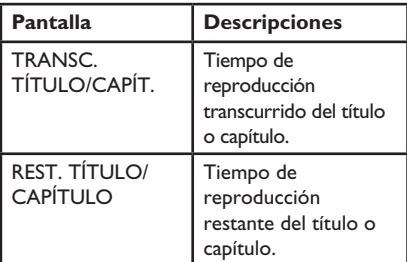

### **Para VCD/ SVCD**

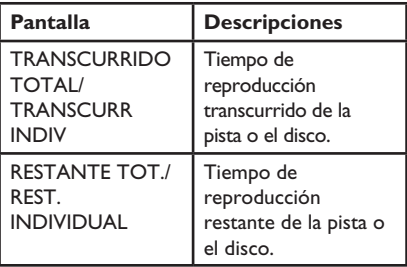

#### **Función de vista previa (VCD/ SVCD/ DVD)**

Esta función permite visualizar previamente el contenido de un disco VCD/ SVCD/DVD.

- A Seleccione la opción { VISTA PREVIA } en el menú de pantalla y presione  $\blacktriangleright$ .
	- $\rightarrow$  Aparecerá el menú de vista previa.

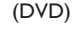

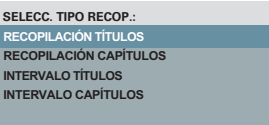

#### (VCD/SVCD)

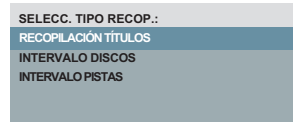

 $\bullet$  Utilice los botones  $\blacktriangle \blacktriangledown$  para seleccionar un tipo de vista previa y presione **OK**.  $\rightarrow$  En el televisor aparecerán imágenes en miniatura de cada segmento.

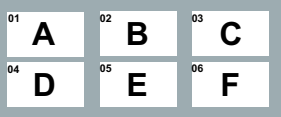

- l Para volver a la página anterior o pasar a la siguiente, presione ./ M=.
- $\bullet$  Utilice los botones  $\blacktriangle \blacktriangledown \blacktriangle \blacktriangleright$  para seleccionar una imagen en miniatura y presione **OK** para iniciar la reproducción desde esa imagen.

#### **Selección de varias funciones de repetición**

Esta función le permite seleccionar diferentes opciones del modo de repetición.

#### **Para DVD/VCD/SVCD**

A Seleccione la opción { Repetición } en la pantalla del menú y presione >.

#### DVD

- CAPÍTULO (repetición del capítulo actual)
- $\rightarrow$  TÍTULO (repetición del título actual)
- TODO (repetición de todo el disco)  $\rightarrow$  Desact. (para salir del modo de
- repetición) VCD/SVCD
- PISTA (repetición de la pista actual)
- TODO (repetición de todo el disco)
- $\rightarrow$  Desact. (para salir del modo de repetición)

#### **Para CD de audio**

- **A** Presione **DISPLAY** varias veces para seleccionar  $\{$  Desact.  $\}$  y, a continuación, presione  $\blacktriangleleft$ / $\blacktriangleright$  para seleccionar el siguiente modo de repetición.
	- $\rightarrow$  PISTA (repetición de la pista actual)
	- TODO (repetición de todo el disco)
	- $\rightarrow$  Desact. (para salir del modo de repetición)

#### **Para MP3/WMA/JPEG/DivX®**

A Cuando la reproducción se encuentre detenida presione **DISPLAY** varias veces para seleccionar el siguiente modo de repetición.

- $\rightarrow$  INDIVIDUAL (el archivo actual se repite una vez)
- $\rightarrow$  REPETIR UNO (repetición del archivo actual)
- $\rightarrow$  REPETIR CARPETA (repetición de todos los archivos de la carpeta actual)
- $\rightarrow$  CARPETA (repetición de todos los archivos dentro una carpeta)

#### **Repetición de un segmento específico (A-B)**

- A Seleccione la opción { Repetir ab } en el menú de la pantalla.
- B Presione **OK** en el punto de inicio.
- C Presione **OK** nuevamente para finalizar la repetición del segmento. El segmento se repetirá continuamente.
- **4** Presione OK nuevamente para reanudar la reproducción normal.

*Indicaciones útiles:*

*– Sólo pueden marcarse segmentos para repetición dentro de un mismo título/pista.*

## **Función especial de CD de audio**

Esta opción consiste en una búsqueda de hora para la reproducción de CDs de audio. La reproducción se inicia directamente en la hora ingresada dentro del disco o la pista.

A Durante la reproducción, presione **DISPLAY** varias veces para alternar entre las distintas opciones para indicar una hora.

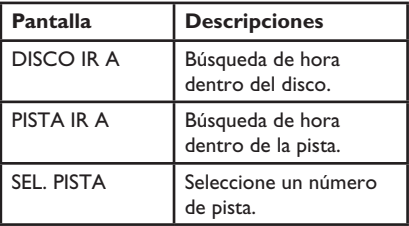

B Utilice el **teclado numérico de 0 a 9** para introducir el momento en que debe comenzar la reproducción (minutos:segundos).  $\rightarrow$  La reproducción pasará directamente al momento seleccionado.

### **Reproducción de discos DivX®**

Esta unidad admite la reproducción de películas DivX que pueden copiarse de la computadora a un disco grabable. Para obtener más información, consulte la sección 'Opciones del menú de configuración - { Página configuración general - CóD VAS  $DivX(R)$  .

- **A** Introduzca un disco DivX.
- $\bullet$  Utilice los botones  $\blacktriangle\blacktriangledown$  para seleccionar el archivo que desea reproducir.
- C Presione **OK** para iniciar la reproducción.

Durante la reproducción:

- Si el disco DivX tiene subtítulos en varios idiomas, puede presionar **SUBTITLE** en el control remoto para cambiar el idioma de los subtítulos.
- Si el disco DivX tiene distintas pistas de audio, puede presionar **AUDIO/CREATE MP3** en el control remoto para cambiar la transmisión de audio.

*Indicaciones útiles:* 

*– Se admiten los archivos de subtítulos con las extensiones .srt, .smi, .sub, .ssa y .txt, aunque no figuran en el menú de navegación.* 

*– El nombre de archivo de subtítulos (.sub) debe guardarse con el mismo nombre del archivo de la película (.avi). en la misma carpeta.* 

## **Reproducción de discos de fotografías JPEG (diapositivas)**

#### **Procedimientos preliminares...**

Encienda el televisor y seleccione el canal de entrada de video correspondiente. Para obtener más información, consulte la sección 'Búsqueda del canal de visualización correcto'.

**Cargue un CD de fotografías (Kodak Picture** CD, JPEG).

→ El menú de la imagen aparecerá en el televisor.

 $\rightarrow$  Si utiliza discos Kodak, la presentación de diapositivas comenzará automáticamente.

Presione **>II** para iniciar la reproducción de diapositivas.

Durante la reproducción de diapositivas:

- Presione u para hacer una pausa o reanudar la reproducción.
- Presione  $\blacktriangleleft$  /  $\blacktriangleright$  para reproducir otro archivo de la carpeta.

*Indicaciones útiles:*

*– La visualización del contenido del CD puede requerir más tiempo, de acuerdo con la cantidad de música o imágenes que haya en el disco.*

#### **Formatos de archivo admitidos:**

– La extensión de archivo debe ser '\*.JPG' y no '\*.JPEG'.

– Esta unidad sólo puede mostrar imágenes de cámaras digitales con formato JPEG-EXIF, habitual en este tipo de cámaras, No puede mostrar archivos JPEG con movimiento ni imágenes en formatos que no sean JPEG, como tampoco clips de sonido asociados a imágenes.

#### **Función de vista previa**

A Durante la reproducción, presione **DISPLAY**. è Aparecerán en el televisor 12 imágenes en miniatura.

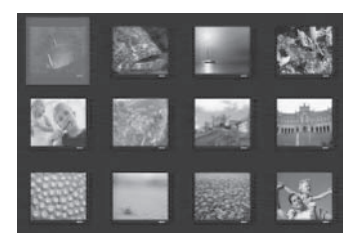

- **2** Presione  $\blacktriangleleft$  /  $\blacktriangleright$  para ver las imágenes de la página anterior o siguiente.
- C Utilice los botones  $\blacktriangle \blacktriangledown \blacktriangle \blacktriangleright$  para seleccionar una de las imágenes y presione OK para iniciar la reproducción.
- 4. Presione **DISC MENU** para volver al menú del CD de imágenes.

#### **Zoom**

- A Durante la reproducción, presione **ZOOM** varias veces para seleccionar los distintos tipos de zoom.
- **2** Utilice los botones  $\blacktriangle \blacktriangledown \blacktriangle \blacktriangleright$  para desplazarse por la imagen ampliada.

**Girar o invertir las imágenes**

Durante la reproducción, utilice los botones ▲▼◀▶ para girar o invertir las imágenes en el televisor.

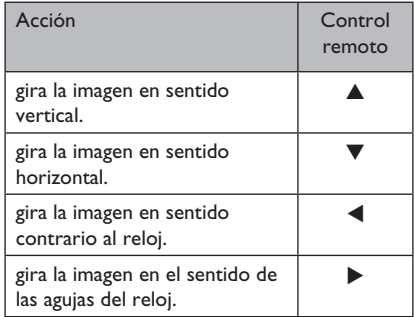

## **Funcionamiento de discos (continuación)**

## **Reproducción de discos MP3/ WMA**

La unidad reproduce la mayoría de los archivos MP3 y WMA grabados en un CD comercial o disco grabable.

**Procedimientos preliminares...** 

Encienda el televisor y seleccione el canal de entrada de video correspondiente. Para obtener más información, consulte la sección 'Búsqueda del canal de visualización correcto'.

**A** Introduzca un disco MP3/ WMA.  $\rightarrow$  La lectura del disco puede exceder los 30 segundos debido a la complejidad de la configuración de los directorios o los archivos.  $\rightarrow$  El menú del disco aparecerá en la pantalla del televisor.

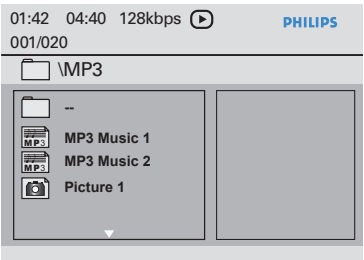

- $\bullet$  Utilice los botones  $\blacktriangle\blacktriangledown$  para seleccionar una carpeta y presione **OK** para abrirla.
- C Utilice los botones  $\blacktriangle \blacktriangledown$  para seleccionar un archivo y presione **OK** para iniciar la reproducción.

 $\rightarrow$  La reproducción comenzará a partir del archivo seleccionado y continuará hasta el final de la carpeta.

Durante la reproducción:

- Presione  $\blacktriangleright$  /  $\blacktriangleright$  para reproducir otro archivo de la carpeta actual.
- Presione  $\blacktriangleleft$ / $\blacktriangleright$  varias veces para avanzar o retroceder rápidamente.
- Si desea seleccionar otra carpeta del disco actual, utilice los botones  $\blacktriangle \blacktriangledown$  para desplazarse hacia atrás hasta llegar al menú raíz.

4. Para detener la reproducción, presione .

#### *Indicaciones útiles:*

*– Puede visualizar o pasar por alto carpetas mientras carga un disco MP3/JPEG. Presione SETUP y a continuación ingrese en { Preferencias > NAV. MP3/JPEG }.* 

*– Es normal detectar 'omisiones' esporádicas al escuchar discos MP3 o WMA, ocasionadas por la poca claridad del contenido digital durante la descarga de Internet.* 

 $\sim$ 

## **Reproducción simultánea de música y archivos de fotografías**

Puede crear una secuencia de diapositivas con música si el disco contiene archivos de música MP3 o WMA y archivos de imágenes JPEG.

- A Cargue un disco que contenga música en MP3/ WMA y archivos de imagen JPEG.
- $\bullet$  Utilice los botones  $\blacktriangle \blacktriangledown$  para seleccionar un archivo MP3/WMA del menú del disco y presione **OK** para iniciar la reproducción.
- C Durante la reproducción de MP3/WMA, utilice los botones  $\blacktriangle \blacktriangledown$  para seleccionar un archivo JPEG del menú del disco y presione **OK**. La reproducción de diapositivas comenzará y continuará hasta el final de la carpeta de fotografías o álbum.
- 4. Para detener la reproducción simultánea, presione varias veces hasta que la música se detenga.

*Indicaciones útiles:*

*– Es posible que algunos archivos de discos Kodak o JPEG se distorsionen durante la reproducción debido a la configuración o a las características del disco.*

*– Durante la reproducción simultánea, no están disponibles ni el avance y retroceso rápidos ni el avance lento.*

## **Reproducción de un disco de karaoke**

#### **Procedimientos preliminares...**

Encienda el televisor y seleccione el canal de entrada de video correspondiente. Presione AV, VIDEO, SELECT o el botón  $\bigoplus$  en su control remoto hasta que vea el fondo azul del DVD.

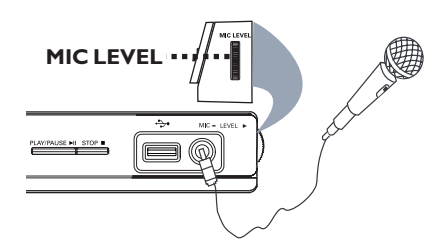

- A Conecte un micrófono (no incluido) a la toma **MIC** en el panel frontal de la unidad.
- 2 Cargue un disco de karaoke.
- Si aparece el menú del disco, utilice los botones  $\triangle \blacktriangledown \blacktriangle \blacktriangleright$  para realizar su selección y presione **OK** para iniciar la reproducción.
- C Presione varias veces **KARAOKE** en el control remoto para seleccionar { MIC ACTIVADO/ DESACT. }.  $\rightarrow$  Utilice los botones  $\blacktriangleleft$  para { ACTIVADO } o { DESACT. } el micrófono.
- 4. Ajuste el volumen del micrófono con el controlador de volumen **MIC LEVEL** que se encuentra al costado del panel.
- E Presione **VOCAL** varias veces para alternar entre los diferentes modos de audio. → Puede desactivar el modo de voz o cambiar el modo de audio del disco de karaoke. → Ya puede disfrutar del karaoke.

#### *Indicaciones útiles:*

*– Antes de conectar el micrófono, ajuste su nivel al mínimo para evitar pitidos.*

#### **Uso de las opciones del menú del Karaoke**

Presione **KARAOKE** varias veces en el control remoto para ingresar al menú del karaoke.

#### { **MIC** }

 $-$  Utilice los botones  $\blacktriangleleft$  para { ACTIVADO } o { DESACT. } el micrófono.

#### { **Vol** }

 $-$  Utilice los botones  $\blacktriangleleft$  para ajustar el nivel de voz entre  $0 \sim 20$ . Seleccione { 0 } para el tono más bajo y { 20 } para el más alto.

#### { **Eco** }

 $-$  Utilice los botones  $\blacklozenge$  para ajustar el nivel de eco entre  $0 \sim 20$ .

#### { **Tono** }

Utilice los botones <>>
>  $\blacktriangleright$  para ajustar el nivel de inflexión de la voz entre -16 ~ y +16.

#### { **Partitura de karaoke** }

Utilice los botones  $\blacktriangleleft$  para seleccionar los tipos de puntuación: { DESACT. }, { Básico  $\}$ , { Intermedio  $\}$  o { Avanzado }.

**Nota:** Si anota 30 puntos o más al final de la canción, la puntuación aparecerá en la pantalla del televisor. Presione **OK** para salir de la puntuación y reanudar la sesión de Karaoke.

#### *Indicaciones útiles:*

*– La función de puntuación de karaoke sólo está disponible para discos de DVD y VCD.*

Puede reproducir o visualizar la información de los archivos (JPEG, MP3, WMA o DivX®) en el dispositivo USB Flash. Sin embargo, no se pueden modificar ni copiar los datos de los archivos.

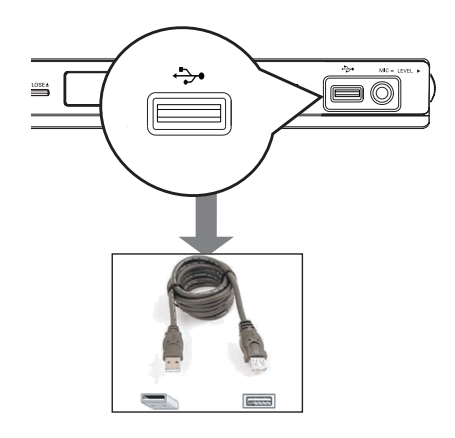

- **A Conecte el dispositivo USB Flash directamente** a la toma  $\leftrightarrow$  de la unidad.
- <sup>2</sup> Cuando se detecta el dispositivo, aparece un mensaje en el televisor.
- Presione  $\leftrightarrow$  en el control remoto para acceder a los datos del dispositivo.
- $\triangle$  Utilice los botones  $\triangle \blacktriangledown$  para seleccionar un archivo y presione **OK** para iniciar la reproducción.
- l Para obtener más información, consulte 'Reproducción de discos DivX®', 'Reproducción de discos de fotografías JPEG (diapositivas)' o 'Reproducción de discos MP3/ WMA'.
- **E** Presione **a** para detener la reproducción.
- $\bullet$  Presione  $\leftrightarrow$  en el control remoto para salir del menú y pasar al modo de disco. A continuación podrá extraer el dispositivo USB.

#### *Indicaciones útiles:*

*– El puerto USB no admite la conexión de otros dispositivos USB, salvo las unidades flash USB.*

*– La unidad admite un máximo de 300 carpetas y 648 archivos.*

*– Si el dispositivo USB no puede conectarse en la entrada correspondiente, será necesario utilizar un cable de extensión USB (no incluido).*

*– No pueden reproducirse archivos con protección contra copias.*

## **Crear archivos MP3**

## **Creación de CD en formato MP3**

Esta función le permite convertir las pistas de audio de un CD a formato MP3. Los archivos MP3 creados se guardaron correctamente en su dispositivo USB.

- **A Conecte el dispositivo USB Flash directamente** a la toma  $\leftrightarrow$  de la unidad.
- 2 Cargue un CD de audio.
- C Durante la reproducción, presione **AUDIO/ CREATE MP3** en el control remoto.
- 4. Lea el mensaje que aparece en el televisor, seleccione { **SÍ** } en el menú y presione **OK** para confirmar.
	- → Se abrirá el menú Crear MP3.

 $\rightarrow$  Si el dispositivo USB está lleno, aparecerá un mensaje de advertencia.

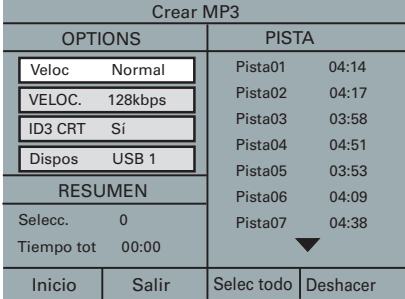

**Elija sus preferencias en la creación de** archivos MP3 en la sección { **OPTIONS** } del menú y presione **OK**.

#### { **Veloc** }

Seleccione la velocidad de creación.

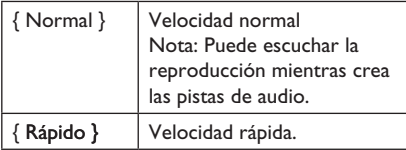

{ **VELOC.** } (velocidad en bps) Seleccione la velocidad de creación. La velocidad predeterminada es de 128 kbps.

### { **ID3 CRT** }

Crear información de ID3.

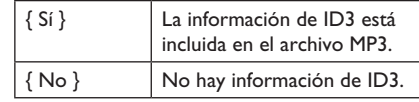

#### { **Dispos** }

Los archivos MP3 creados se guardarán en este dispositivo USB.

- F Desplácese hasta la opción { { **PISTA** } del menú y utilice los botones  $\blacktriangle \blacktriangledown$  para seleccionar la pista que desea crear. A continuación, presione **OK**.
- Para seleccionar todas las pistas, elija la opción { **Selec todo** } en el menú y presione **OK**.
- Para cancelar la selección de todas las pistas, elija la opción { **Deshacer** } en el menú y presione **OK**.
- **Para comenzar con la creación de las pistas,** seleccione { Inicio } en el menú y presione **OK**.
	- Se abrirá el menú de proceso de creación.
	- Si el dispositivo USB está lleno, aparecerá un mensaje de advertencia.

 $\rightarrow$  Se creará automáticamente una carpeta nueva en el dispositivo USB para almacenar todos los archivos de MP3 nuevos.

**Nota:** si presiona uno de los botones que se encuentran en el panel frontal o en el control

- remoto ( **STANDBY-ON**, **STOP**Ç, **OPEN/CLOSE ≜, (b, ≜, ■, AUDIO/ CREATE MP3** o **OK**) durante el proceso de creación, el mensaje '¿Desea interrumpir la creación de MP3?' aparecerá en la pantalla. Seleccione { **CANCELAR** } para continuar con el proceso de creación.
- H Para salir del menú, seleccione { **Salir** } en el menú y presione **OK**.

#### *Indicaciones útiles:*

*– Los DTS CD y los CD protegidos contra copia no pueden crearse en formato MP3.*

*– Los dispositivos USB protegidos contra escritura o con contraseña no se pueden usar para almacenar archivos MP3.* 

## **Acceso al menú de configuración**

Puede modificar la configuración de esta unidad para adaptarla a sus necesidades.

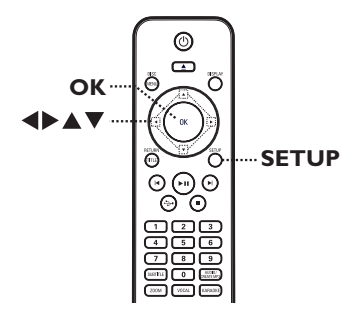

- A Presione **SETUP** en el control remoto.  $\rightarrow$  Aparecerá el menú de configuración.
- $\bullet$  Utilice los botones  $\blacklozenge$  para seleccionar una de las opciones del menú de configuración y presione **OK**.
- $\bullet$  Si no puede acceder a { Página preferencias }, presione **SETUP** para salir del menú. A continuación, oprima dos veces antes de volver a presionar **SETUP**.
- **C** Utilice los botones **A** ▼ para seleccionar una opción de configuración y presione > para acceder a esa opción.

4. Seleccione el valor de configuración que desea modificar y presione **OK** para confirmarlo y volver al elemento previamente seleccionado.  $\rightarrow$  Las páginas que figuran a continuación ofrecen instrucciones y explicaciones acerca de las distintas opciones disponibles.

 $\Rightarrow$  Si una opción del menú está atenuada, significa que no está disponible o no puede modificarse en el estado actual.

E Para salir, presione **SETUP**.

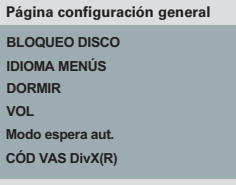

Consulte la sección 'Página de configuración general' en este capítulo.

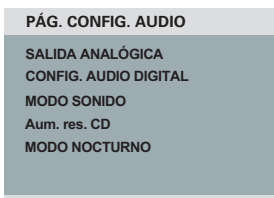

Consulte la sección 'Página de configuración de audio' en este capítulo.

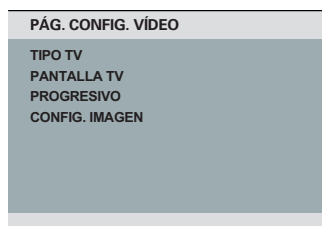

Consulte la sección 'Página de configuración de video' en este capítulo.

> **AUDIO SUBTÍTULOS MENÚ DE DISCO SUP. ADULTOS PBC NAV. MP3/JPEG CONTRASEÑA Página preferencias**

Consulte la sección 'Página de preferencias' en este capítulo.

## **Página de configuración general**

(las opciones subrayadas corresponden a los valores de configuración predeterminados de fábrica)

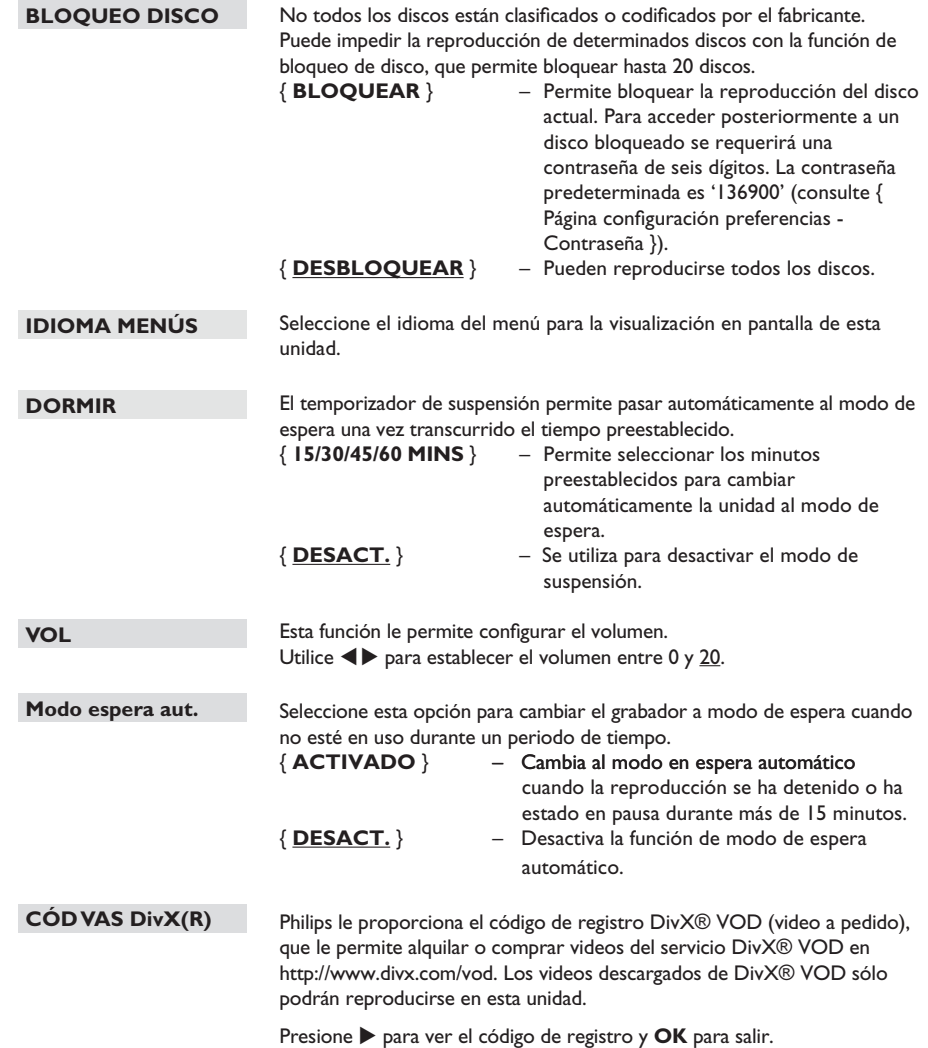

## **Página de configuración de audio**

(las opciones subrayadas corresponden a los valores de configuración predeterminados de fábrica)

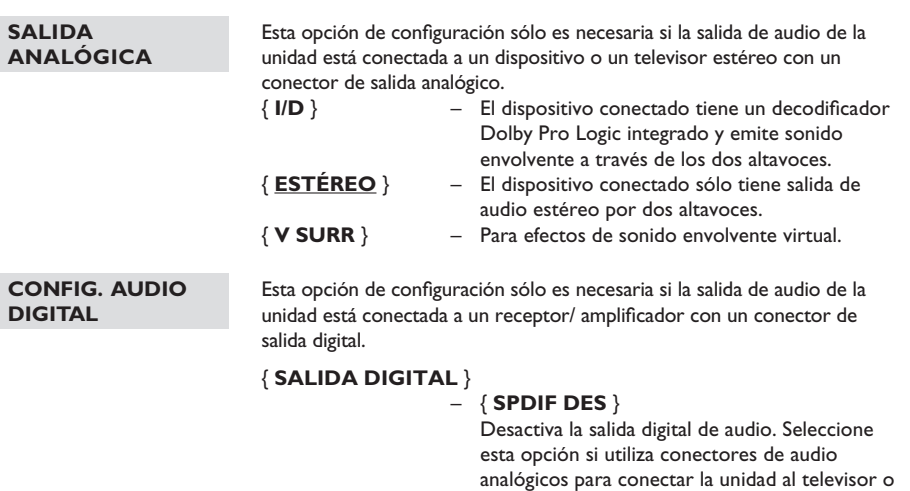

#### { **Todo** }

sistema estéreo.

El dispositivo conectado admite formatos de audio multicanal. El formato de audio digital tendrá la misma salida que un disco.

#### { **PCM Sólo** }

El dispositivo conectado no admite formatos de audio multicanal. Todas las señales de audio se descodifican al formato PCM (2 canales).

{ **Salida LPCM** } – { **48 K** }

Seleccione esta opción para reproducir discos grabados a una velocidad de muestreo de 48 kHz.

#### { **96 K** }

Active la salida de 96 kHz de audio digital si el amplificador/ receptor es compatible con una velocidad de muestreo de audio alta (88,2 o 96 kHz). No obstante, si la salida de sonido está distorsionada o no se emite sonido, cambie la configuración a '48 K'.

**Nota:** La salida LPCM sólo puede seleccionarse cuando { PCM SÓLO } está activada. Cuanto mayor sea la velocidad de muestreo, mejor será la calidad de sonido.

## **Página de configuración de audio**

(las opciones subrayadas corresponden a los valores de configuración predeterminados de fábrica)

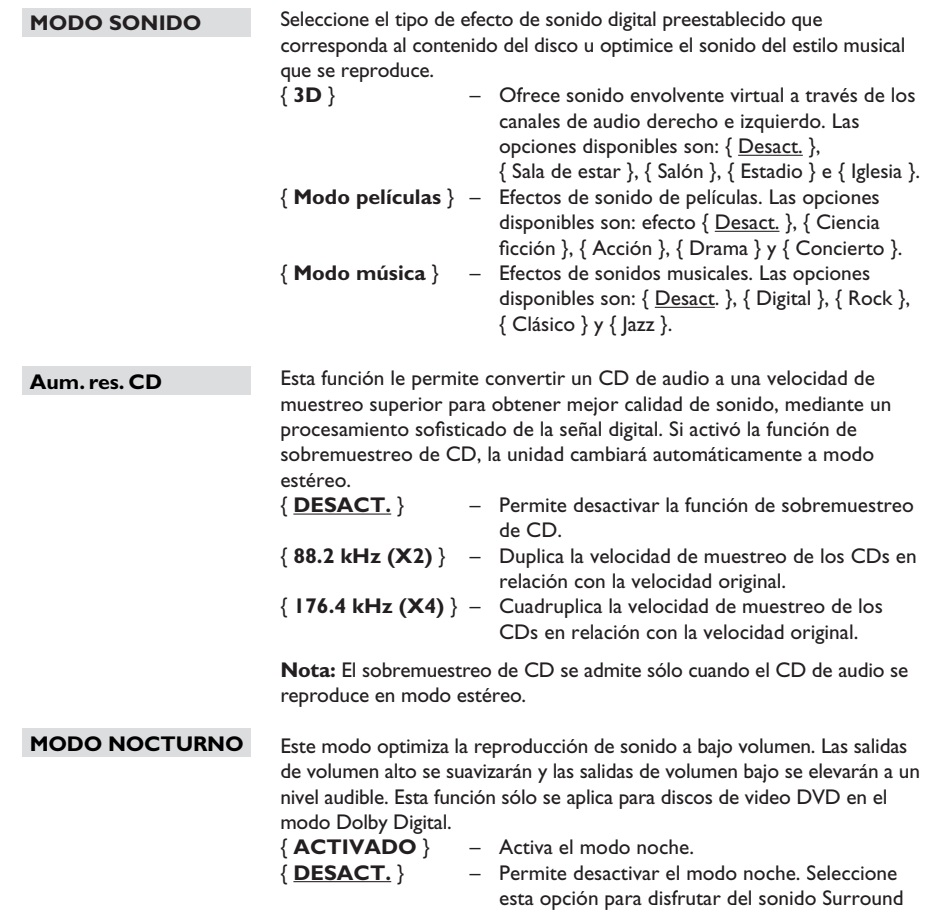

con su completa gama dinámica.

## **Página de configuración de video**

(las opciones subrayadas corresponden a los valores de configuración predeterminados de fábrica)

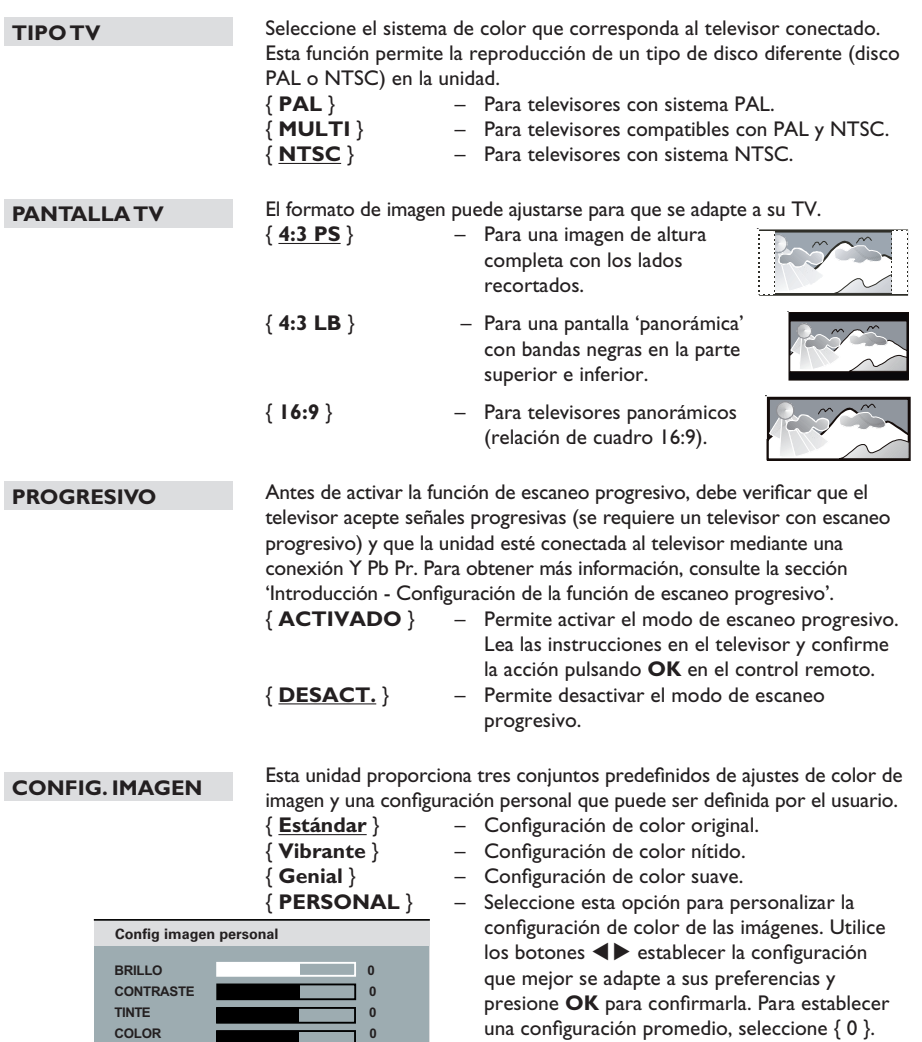

## **Página de configuración de preferencias**

(las opciones subrayadas corresponden a los valores de configuración predeterminados de fábrica)

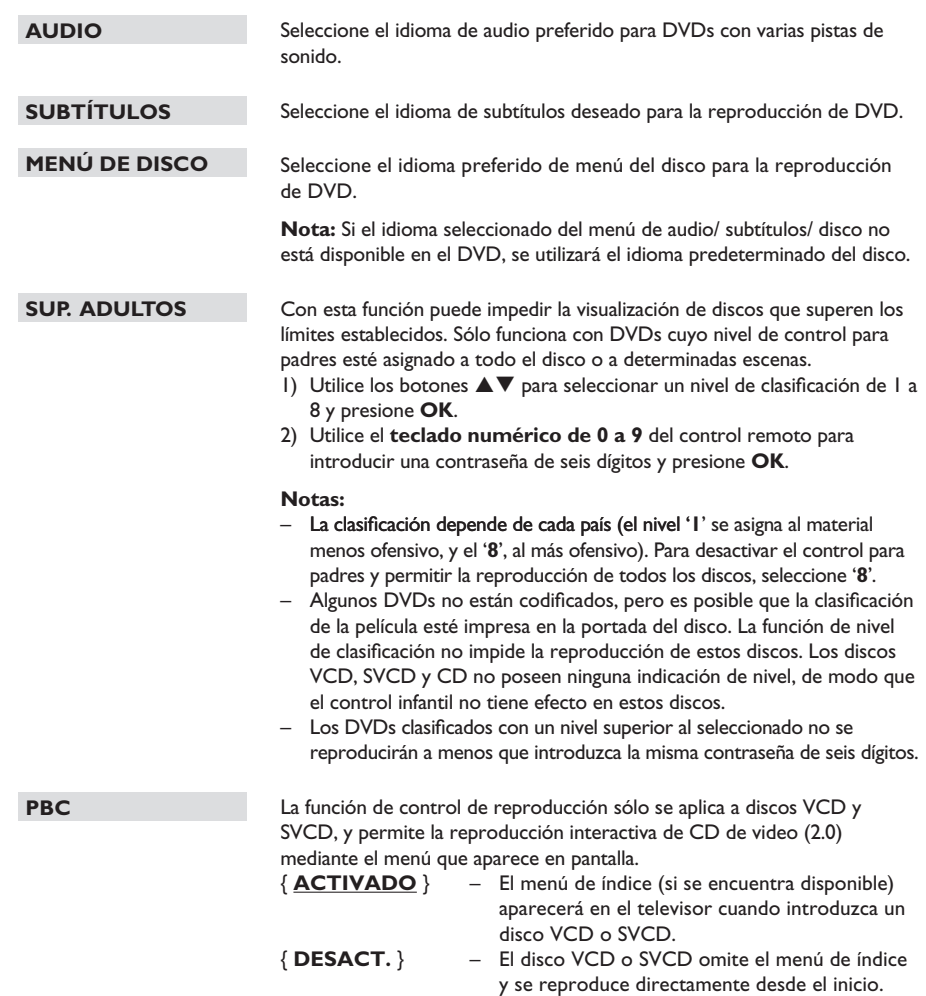

## **Página de configuración de preferencias**

(las opciones subrayadas corresponden a los valores de configuración predeterminados de fábrica)

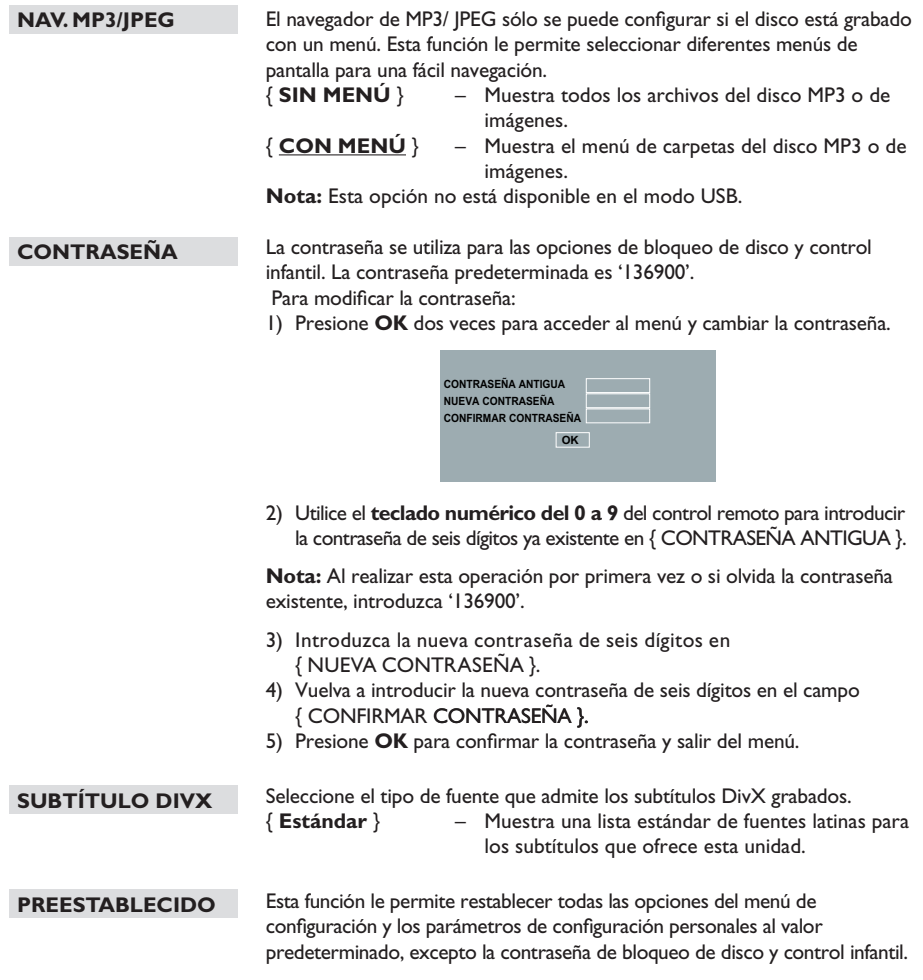

Presione **OK** para confirmar la configuración predeterminada.

## **Instalación del último software**

Philips ofrece actualizaciones de software para asegurarse de que la unidad sea compatible con los nuevos formatos. Para verificar si hay actualizaciones, compare la versión actual del software de la unidad con la última versión disponible en el sitio de Philips.

- $\bullet$  Presione  $\blacktriangle$  para abrir la bandeja de discos.
- <sup>2</sup> Presione '55' en el teclado numérico del control remoto.
- **3** Anote el nombre del archivo.
- 4 Visite el sitio www.philips.com/support para consultar la última versión disponible del software.
- E Si la última versión del software es superior a la de esta unidad, descárguela y guárdela en un CD-R.
- F Introduzca el CD en la unidad para realizar la actualización.

#### **Nota: No desenchufe ni apague la unidad durante la actualización.**

G Una vez completada la actualización, la unidad se reiniciará automáticamente.

#### **ADVERTENCIA**

No intente reparar la unidad bajo ninguna circunstancia, pues la garantía quedará anulada. No abra la unidad, ya que corre el riesgo de sufrir una descarga eléctrica.

Si se produce una falla, verifique los puntos enumerados a continuación antes de llevar la unidad a un establecimiento para su reparación. Si no puede solucionar el problema por medio de estas indicaciones, comuníquese con su distribuidor o con Philips para obtener ayuda.

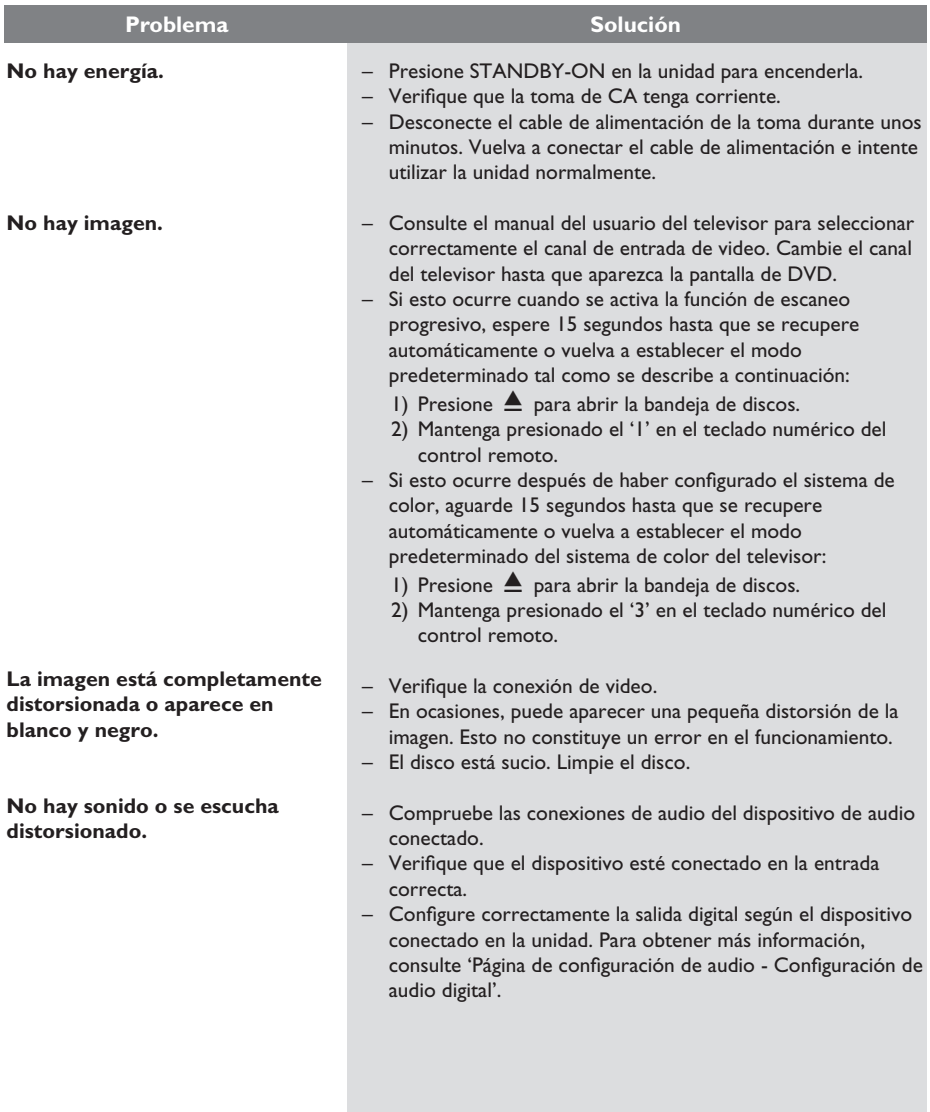

# **Solución de problemas (continuación)**

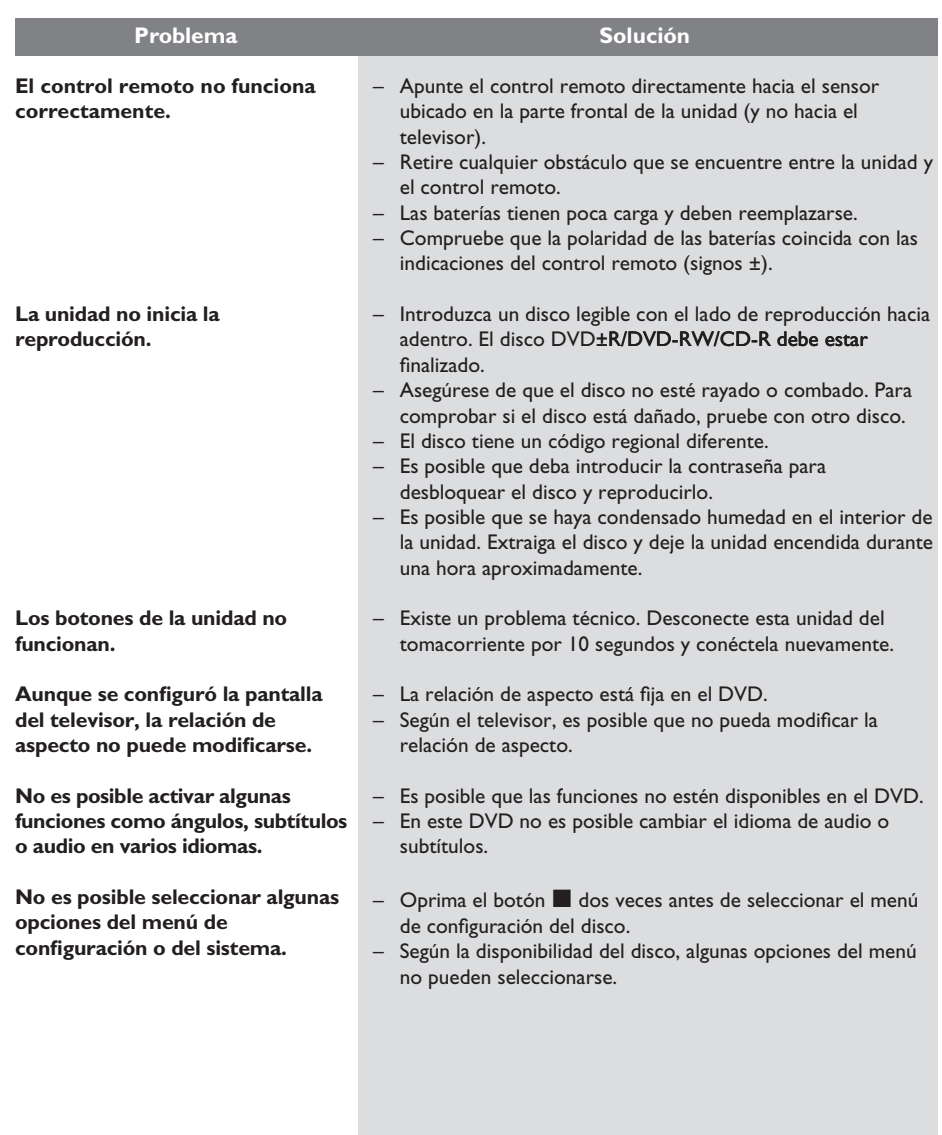

# **Solución de problemas (continuación)**

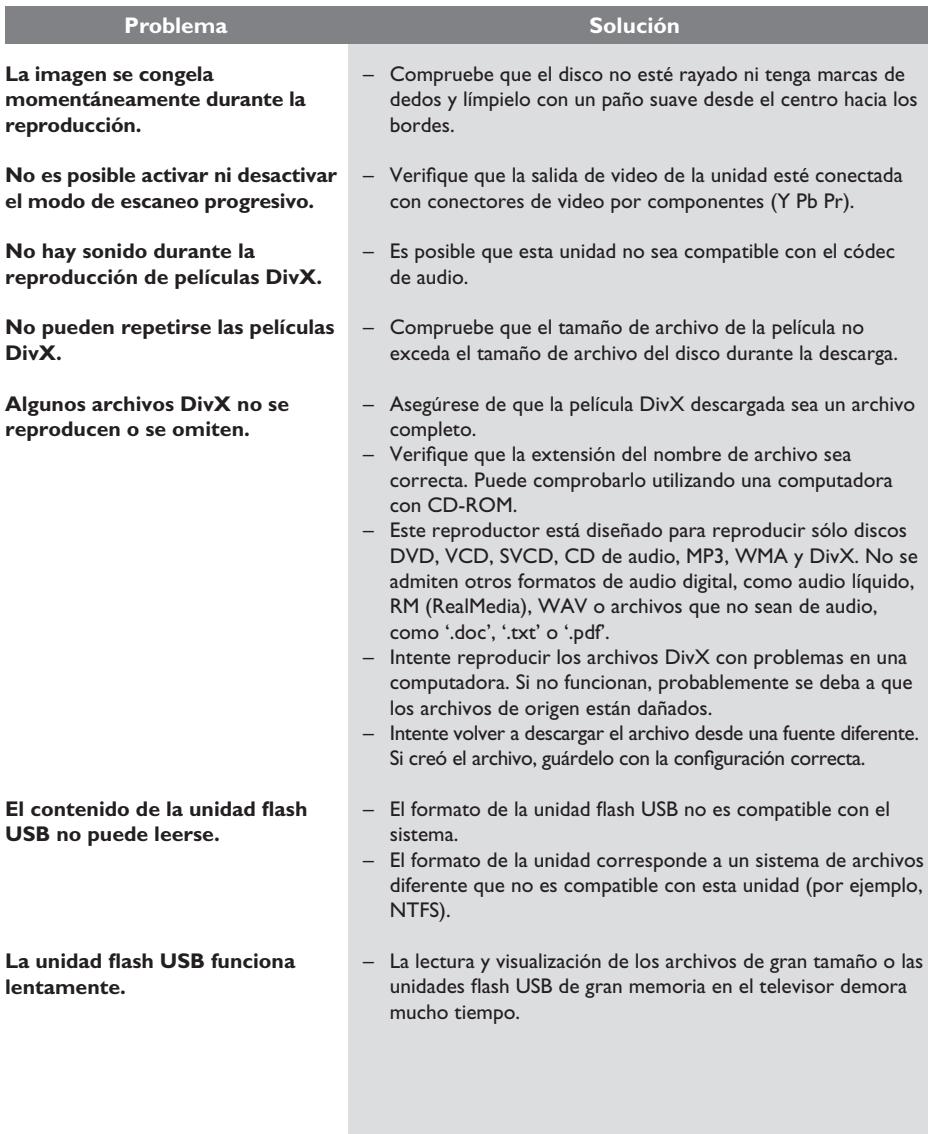

85

#### **¿Por qué el contenido demora tanto tiempo en aparecer en mi dispositivo USB?**

- Esto puede ocurrir por la gran cantidad de archivos (más de 500 archivos/ carpetas) o el tamaño de los archivos (más de 1MB).
- Es posible que el dispositivo incluya otros archivos no compatibles y el sistema intente leerlos o visualizarlos.

#### **¿Qué sucede si se conectan a la unidad dispositivos no compatibles (por ejemplo, mouse o teclado USB)?**

– El dispositivo puede ocasionar un funcionamiento inestable en la unidad. Retire el dispositivo no compatible y desconecte el cable de electricidad. Aguarde unos minutos antes de volver a conectar el cable de electricidad y luego encienda la unidad nuevamente.

#### **¿Qué sucede si conecto un HDD USB?**

La unidad no permite utilizar HDD porque la gran capacidad de almacenamiento dificulta la navegación. Transfiera los archivos de música (mp3) y fotografías (jpg) a una unidad USB Flash.

#### **¿Por qué la unidad no detecta mi reproductor de música portátil USB?**

– Es posible que el reproductor de música portátil requiera el uso de software propio integrado para acceder al contenido (por ejemplo, la lista de reproducción). Esta unidad sólo es compatible con dispositivos de almacenamiento masivo, y no con dispositivos que utilizan el Protocolo de transferencia de medios (MTP).

#### **¿Qué tipos de archivos admite esta unidad?**

Sólo se admiten los formatos FAT16 y FAT32, y no NTFS.

#### **¿Por qué el nombre del archivo no es igual al que aparece en la pantalla de la computadora? (por ejemplo, el archivo"Hasta luego. jpg" aparece como "Hasta\_l~1.jpg")**

- La longitud del nombre del archivo está restringida por el sistema de archivos del dispositivo (FAT16), que sólo admite ocho (8) caracteres.
- La computadora puede mostrar el nombre completo del archivo si el sistema operativo puede convertir el sistema.

#### **¿Es posible la reproducción simultánea de USB y discos?**

– No es posible debido a limitaciones de memoria. Además, será necesaria una interfaz de usuario diferente para poder funcionar con facilidad.

#### **¿Por qué no puedo girar las imágenes en mi dispositivo?**

– Para poder girar las imágenes en el dispositivo USB, la imagen debe incluir información EXIF, que se almacena en la mayoría de las cámaras digitales. Es posible que esta información se haya eliminado cuando se editaron o copiaron imágenes desde otros dispositivos mediante programas de edición.

#### **¿Por qué la unidad no puede reproducir algunos archivos de música, fotos o películas?**

– Es posible que un archivo de música no pueda reproducirse debido a la diferencia de formato y frecuencias de bits de codificación. De manera similar, la resolución de una foto puede ser demasiado baja o alta para ser admitida por la unidad.

# **Especificaciones**

### **TV ESTÁNDAR**

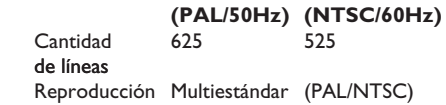

#### **RENDIMIENTO DE VIDEO**

Video DAC 12 bits, 108 MHz<br>
Y Pb Pr 0.7 Vpp ~ 75 ohn

0,7 Vpp  $\sim$  75 ohms Salida de video 1 Vpp ~ 75 ohms

#### **FORMATO DE VIDEO**

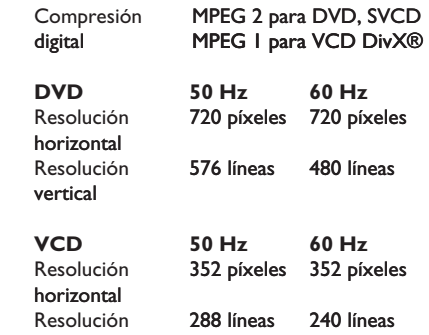

#### **FORMATO DE AUDIO**

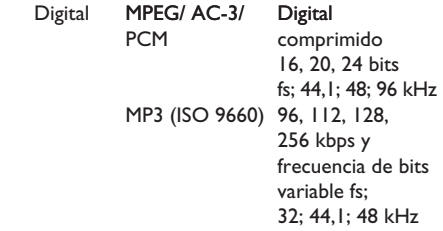

#### Sonido estéreo analógico

Mezcla compatible con Dolby Surround a

partir de sonido multicanal Dolby Digital

#### **RENDIMIENTO DE AUDIO**

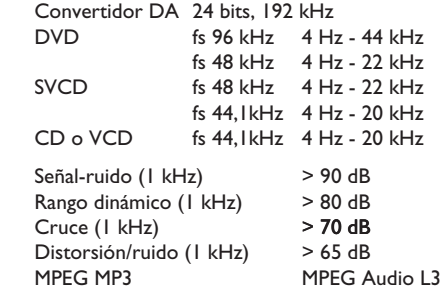

#### **CONEXIONES**

Salida Y Pb Pr Cinch 3x Salida de video Cinch (amarillo)<br>Salida de audio (I+D) Cinch (blanco/re Salida digital 1 coaxial IEC60958

Cinch (blanco/ rojo) para CDDA o LPCM IEC61937 para MPEG 1/2, Dolby Digital

#### **GABINETE**

Dimensiones  $360 \times 37 \times 209$  mm (anch. x alt. x prof.) Peso Aproximadamente

2s kg

#### **CONSUMO DE ENERGÍA**

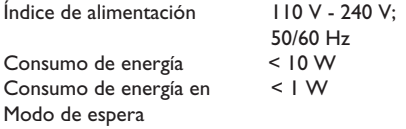

Especificaciones sujetas a modificaciones sin previo aviso.

## **Glosario**

**Sonido analógico:** sonido no codificado en números. Está disponible cuando se utilizan las entradas AUDIO LEFT/ RIGHT. Estas entradas de color rojo y blanco transmiten audio a través de dos canales, el izquierdo y el derecho.

**Relación de aspecto:** se refiere a la relación de longitud y altura de la pantalla del televisor. La relación de un TV estándar es 4:3, mientras que la relación de un TV de alta definición o de pantalla panorámica es 16:9. Letterbox le permite disfrutar de una imagen con una mayor perspectiva en una pantalla estándar de 4:3.

**Salidas AUDIO OUT:** conectores situados en la parte posterior de la unidad destinados a transmitir audio a otro sistema (televisor, equipo estéreo, etc.).

**Frecuencia de bits:** la cantidad de datos utilizados para mantener un segmento determinado de música. Se mide en kilobits por segundo o kbps. También puede definirse como la velocidad a la que se graba. En general, cuanto mayor sea la frecuencia de bits o velocidad de grabación, mejor será la calidad del sonido. Sin embargo, las frecuencias de bits elevadas utilizan más espacio en el disco.

**Capítulo:** sección de contenido gráfico o musical de un DVD cuyo tamaño es inferior a un título. Un título está formado por varios capítulos. A cada capítulo se le asigna un número que permite localizarlo.

**CVBS:** video compuesto. Una señal de video que se utiliza comúnmente en la mayoría de los productos de video.

**Menú del disco:** una visualización en pantalla preparada para permitir la selección de imágenes, sonidos, subtítulos, múltiples ángulos, etc. grabados en un DVD.

**DivX:** el código DivX es una tecnología de compresión de video MPEG-4, cuya patente se encuentra en trámite, desarrollada por DivX Networks, Inc., que puede comprimir video digital a un tamaño lo suficientemente pequeño como para enviarlo a través de Internet, a la vez que mantiene la alta calidad visual.

**Dolby Digital:** sistema de sonido envolvente desarrollado por la empresa Dolby Laboratories que contiene hasta seis canales de audio digital (frontales izquierdo y derecho, envolventes izquierdo y derecho, central y subwoofer).

**JPEG:** un formato de imagen digital estática muy común. Es un sistema de compresión de datos de imágenes fijas propuesto por Joint Photographic Expert Group, con una pequeña disminución en la calidad de la imagen a pesar de su índice de alta compresión. Los archivos son reconocidos por la extensión 'JPG' o 'JPEG'.

**MP3:** un formato de archivo con un sistema de compresión de datos de sonido. 'MP3' es la abreviatura de Motion Picture Experts Group 1 (o MPEG-1) Audio nivel 3. Al utilizar el formato MP3, un CD-R o CD-RW puede contener aproximadamente 10 veces más datos que un CD común.

**Control infantil/ para padres:** función del DVD que restringe la reproducción según la edad de los usuarios y las limitaciones de cada país. Estos límites varían según el disco. Al activar la función, se impedirá la reproducción si el nivel del software es superior al definido por el usuario.

**PBC:** control de reproducción. Un sistema de navegación de un CD de video/ súper VCD a través de menús en pantalla grabados en un disco. Permite la búsqueda y la reproducción interactivas. **PCM** (Modulación por impulsos codificados): sistema que convierte la señal de sonido analógica en señal digital para su procesamiento posterior, sin emplear compresión de datos.

**Escaneo progresivo:** muestra el doble de cuadros por segundo que un sistema de televisión normal. Ofrece una mayor resolución y calidad de imagen.

**Código regional:** sistema que permite la reproducción de discos sólo en la región designada. Esta unidad sólo reproducirá discos que tengan códigos de región compatibles. Puede ver el código regional de la unidad en la etiqueta del producto. Algunos discos son compatibles con más de una región (o TODAS las regiones).

**Título:** la sección más extensa de una película o pieza musical de un DVD. A cada título se le asigna un número que permite localizarlo.

**Salida TV OUT:** conector ubicado en la parte posterior de la unidad que transmite la señal de video al televisor.

**WMA:** Windows Media™ Audio. Hace referencia a una tecnología de compresión de audio desarrollada por Microsoft Corporation. Los datos WMA pueden codificarse con la versión 9 de Windows Media Player o Windows Media Player para Windows XP. Los archivos son reconocidos por la extensión 'WMA'.